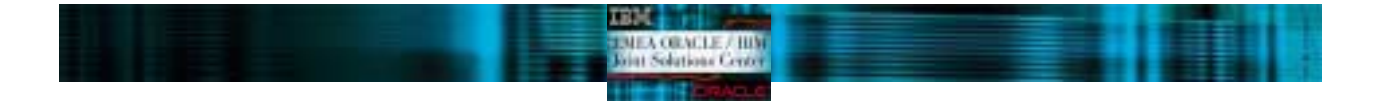

# Installing Oracle9i™ Database with Real Application Clusters on **IBM xSeries Model 365** running Red Hat Enterprise Linux AS version 3

## **April 2004**

Author:

Gregory Verstraeten (gregory.verstraeten@fr.ibm.com) with the Oracle/IBM JSC team and IBM/Oracle ICC team

# **Content**

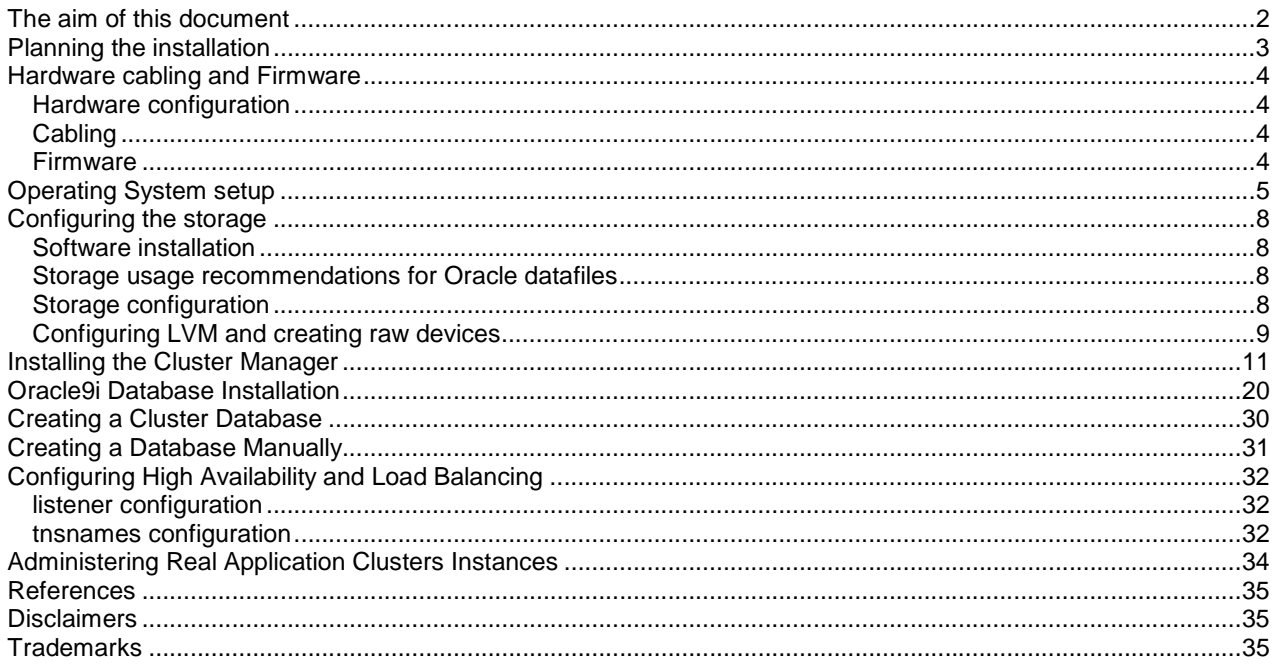

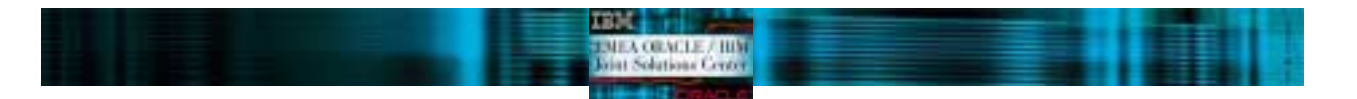

## **THE AIM OF THIS DOCUMENT**

The aim of this document is to provide help to install Oracle9i Database<sup>TM</sup> with Real Application Clusters on IBM eServer xSeries Model 365 (x365) with FAStT700 running Red Hat Enterprise Linux AS version 3 (RHEL3) through a description of the different steps necessary to run Oracle9i RAC. In this document, we take in account the specifics of the IBM xSeries hardware, and give you the necessary information to successfully install Oracle9i RAC on IBM xSeries.

The information contained in this paper resulted from: Oracle and IBM documentations Installation runs of Oracle9i RAC Certification work done on this cluster Workshop experiences done in the Oracle/IBM Joint Solutions Center Contributions from Oracle and IBM specialists.

Please also refer to Oracle documentations for more information. (http://docs.us.oracle.com).

Oracle9i Installation Guide Release 9.2.0.1 for UNIX Systems Oracle9i Administrator's Reference 9.2.0.1 for UNIX Systems Oracle9i Release Notes Release 2 (9.2.0.1.0) for Linux Intel Oracle9i Online Generic Documentation CD-ROM Installation and Usage Notes Oracle9i Real Application Clusters Installation and Configuration Oracle Enterprise Manager Configuration Guide

#### IMPORTANT:

Once the hardware is configured and the environment ready, the installation of the Oracle product is identical on all Linux platforms. We have taken the installation procedure "Step-By-Step Installation of RAC on Linux" from Metalink, and put it in this document. We have only illustrated it with the screen shots from our labs. Sections from "Hardware cabling and Firmware" to "Configuring the storage" are xSeries and RedHat specifics. Sections from "Installing the Cluster Manager" to "Creating a Cluster Database" come from "Step-By-Step Installation of RAC on Linux" from Metalink.

Your comments are important for us. We want our technical papers to be as helpful as possible. Please send us your comments about this document to the Oracle/IBM Joint Solutions Center.

Use our email address : oraclibm@fr.ibm.com

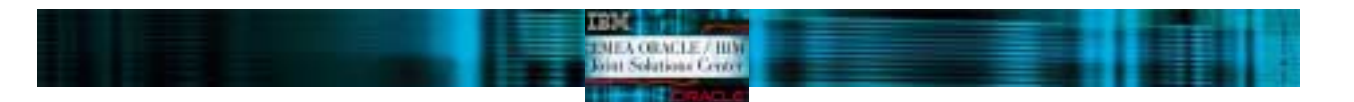

## **PLANNING THE INSTALLATION**

Get the Red Hat EL 3.0 Advanced Server CDs with the latest release update (Update 1 at the time of writing)

Search and download the BIOS/drivers from http://www.pc.ibm.com: IBM eServer xSeries 365 - Flash BIOS Update version 1.03 IBM eServer xSeries 365 - Remote Supervisor Adapter II Firmware Update version 1.01 for Linux IBM FAStT Fibre Channel Host Adapter BIOS/Firmware version 1.35 for QLA2342 Fibre Channel Solutions - IBM FAStT Host Adapter non-failover device driver version 6.06.60 for Linux Fibre Channel Solutions - IBM FAStT Storage Manager 8.4 Fibre Channel Controller Firmware and NVSRAM for the FAStT 600, FAStT700 and FAStT700 version 05.40.06.01\_701 Fibre Channel Solutions - IBM FAStT Storage Manager Version 8.4 for Linux Fibre Channel Solutions - IBM FAStT MSJ Diagnostic and Configuration Utility version 43 for 32-bit Linux IBM FAStT Storage Manager v8.4 download files matrix IBM TotalStorage FAStT Linux RDAC Software Package version 8.4

Search and download the Redbooks/Redpapers from http://www.redbooks.ibm.com: Implementing IBM eServer xSeries SANs, REDP0416 Implementing Oracle9i RAC with Linux on IBM eServer xSeries servers, REDP0410

Get the latest release of Oracle9i R2 Enterprise Edition CDs (download from http://otn.oracle.com)

## **HARDWARE CABLING AND FIRMWARE**

## **Hardware configuration**

IBM eServer x365 each with:

 IBM FAStT Fibre Channel Host Adapter QLA2342 IBM TotalStorage SAN Switch F16 IBM FAStT700 Storage Server IBM FAStT EXP700 Storage Expansion Unit

## **Cabling**

The chart below shows a 2 nodes configuration.

For more information, check the "Implementing IBM eServer xSeries SANs" Redbook for more information on SAN configurations.

In this chart, only one controller is connected to the SAN switch, the reason is that the FAStT RDAC was not available at the time the paper was written. Both controllers can be connected to the SAN switch, and therefore used by the nodes, if you install the RDAC.

**TEMC** 

**MEA ORACLE / HIM Diat Solutions Centre** 

The RDAC is now available at http://www-307.ibm.com/pc/support/site.wss/document.do?lndocid=MIGR-54973

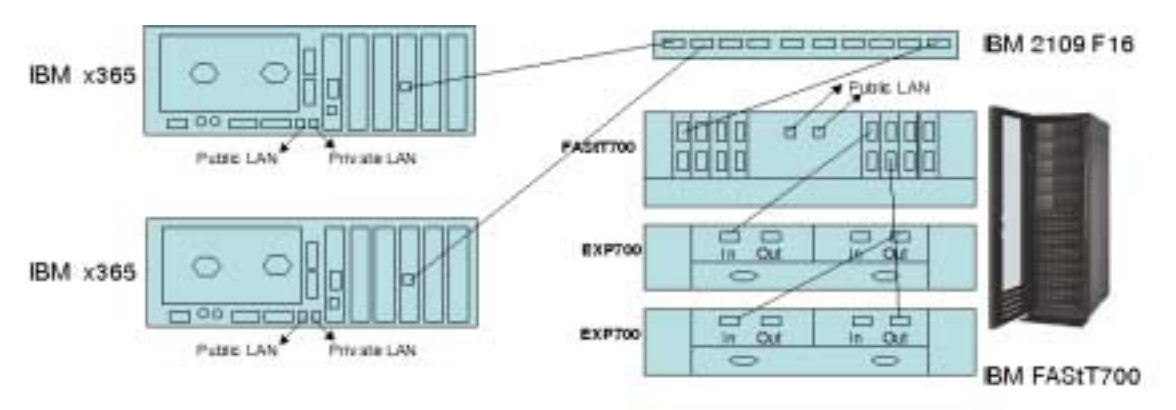

### **Firmware**

Here are the minimum levels of firmware/BIOS for the different hardware parts (Check the latest supported level on http://www.pc.ibm.com):

x365 BIOS: 1.00

FAStT FC-2 HBA BIOS: 1.35

FAStT700 firmware: 8.24

Check the readme of the downloaded files for the upgrade process. See the "PLANNING THE INSTALLATION" section for the downloads.

Also check the Implementing IBM eServer xSeries SANs Redbook for more information on the FAStT firmware upgrade.

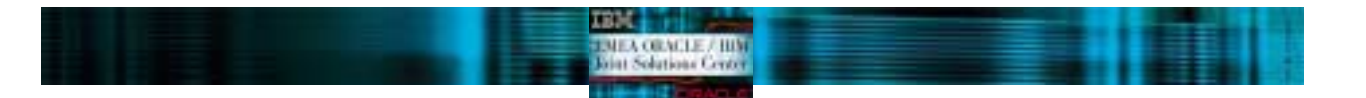

## **OPERATING SYSTEM SETUP**

This chapter will guide you through the steps for the post-installation of RHEL3 to take in account the specifics of the IBM xSeries cluster.

Make sure you install RHEL3 on all nodes with "Development tools" and "kernel development" packages. Make sure these packages are installed:

```
compat-db-4.0.14-5.i386.rpm 
compat-libstdc++-7.3-2.96.123.i386.rpm 
compat-libstdc++-devel-7.3-2.96.123.i386.rpm 
compat-gcc-7.3-2.96.123.i386.rpm 
compat-gcc-c++-7.3-2.96.123.i386.rpm 
compat-glibc-7.x-2.2.4.32.5.i386.rpm 
openmotif-2.2.2-16.i386.rpm 
openmotif-devel-2.2.2-16.i386.rpm 
setarch-1.3-1.i386.rpm
```
Follow the following steps on each node in the cluster.

#### *Change the modules order of the devices*

Edit /etc/modules.conf. The onboard SCSI adapter drivers, mptbase with mptscsih, have to be the first scsi module to be loaded, they are mapped to scsi\_hostadapter and scsi\_hostadapter1. The FAStT adapter comes after, it is mapped to scsi\_hostadapter2, if you have a second FAStT adapter, it has to be mapped to scsi\_hostadapter3, etc.

Append the following line to enable up to 128 SCSI devices per adapters

options scsi\_mod max\_scsi\_luns=128

```
alias eth0 tg3 
alias eth1 tg3 
alias scsi_hostadapter mptbase 
alias scsi_hostadapter1 mptscsih 
alias scsi_hostadapter2 qla2300 
alias usb-controller usb-ohci 
options scsi_mod max_scsi_luns=128
```
*/etc/modules.conf* 

#### *Configure the network*

Stop the network service with the command:

service network stop

The first onboard Ethernet device is used for the public LAN. To configure this device, edit /etc/sysconfig/network-scripts/ifcfg-eth0.

```
DEVICE=eth0 
BOOTPROTO=static 
ONBOOT=yes 
IPADDR=10.10.10.1 
NETMASK=255.255.255.0
```
*/etc/sysconfig/network-scripts/ifcfg-eth0* 

The second onboard Ethernet device is used for the private LAN. To configure this device, edit /etc/sysconfig/network-scripts/ifcfg-eth1.

```
DEVICE=eth1 
ONBOOT=yes 
BOOTPROTO=static 
IPADDR=1.1.1.1 
NETMASK=255.255.255.0
```
*/etc/sysconfig/network-scripts/ifcfg-eth1* 

#### *Recompile the FAStT adapter driver*

```
cd /usr/src/linux-2.4 
  cp ./configs/kernel-2.4.21-i686-smp.config .config 
  make dep 
  cd /root 
Untar the IBM FAStT Host Adapter failover device driver version 6.0 for Linux 
  tar xvfz 0103.tgz
```
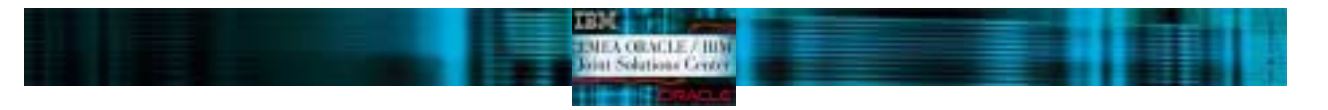

The iXXXX will be created cd iXXXX ./libinstall ./drvsetup make all SMP=1 Replace the existing drivers cp qla\*.o /lib/modules/2.4.21-9.ELsmp/kernel/drivers/addon/qla2200/ Recreate the initial RAM disk rm /boot/initrd-2.4.21-9.ELsmp.img mkinitrd /boot/initrd-2.4.21-9.ELsmp.img 2.4.21-4.EL-smp Reboot the server.

#### *Configure the Hosts file*

Edit /etc/hosts. The hosts name are mapped to the public LAN addresses. The int-<hosts name> are mapped to the private LAN addresses.

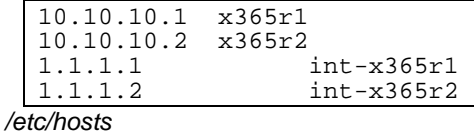

#### *Configure the hosts equivalence.*

Add the public and private hosts name to the /etc/hosts.equiv file

x365r1 x365r2 int-x365r1 int-x365r2

*/etc/hosts.equiv* 

## Make the rlogin and rsh services started automatically.

chkconfig –level 345 rsh on

#### *Create the Oracle user and directory*

```
mkdir /oracle 
  addgroup dba 
  addgroup oinstall 
  adduser –g dba –G disk, oinstall –h /home/oracle oracle 
Edit the profile for the Oracle user /oracle/.bash_profile 
    # .bash_profile
```

```
# Get the aliases and functions 
if [-f \sim / .bashrc]; then
         . ~/.bashrc 
fi 
# User specific environment and startup programs 
PATH=$PATH:$HOME/bin 
export PATH 
unset USERNAME 
export ORACLE_BASE=/oracle 
export ORACLE_HOME=$ORACLE_BASE/9204 
export ORACLE_TERM=xterm 
export TNS_ADMIN=$ORACLE_HOME/network/admin 
export PATH=$PATH:$ORACLE_HOME/bin 
export 
LD_LIBRARY_PATH=$LD_LIBRARY_PATH:$ORACLE_HOME/lib:$ORACLE_HOME/oracm/lib 
export 
CLASSPATH=$ORACLE_HOME/jre:$ORACLE_HOME/jlib:$ORACLE_HOME/rdbms/jlib:$OR
ACLE_HOME/network/jlib 
export ORACLE_SID=test1
```
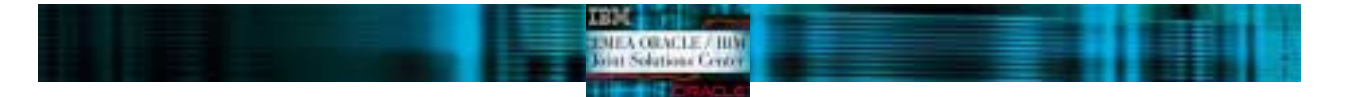

 */oracle/.bash\_profile* 

Change ownership for the oracle directory chown oracle:dba /oracle Make sure the raw devices can be read and written by the group disk chown root:disk /dev/raw/raw\*

Change the kernel parameters for Oracle

```
# Kernel sysctl configuration file for Red Hat Linux 
# 
# For binary values, 0 is disabled, 1 is enabled. See sysctl(8) and 
# sysctl.conf(5) for more details. 
# Controls IP packet forwarding 
net.ipv4.ip forward = 0# Controls source route verification 
net.ipv4.conf.default.rp_filter = 1 
# Controls the System Request debugging functionality of the kernel 
kernel.sysrq = 0 
# Controls whether core dumps will append the PID to the core filename. 
# Useful for debugging multi-threaded applications. 
kernel.core_uses_pid = 1
# for a large SGA 
kernel.shmmax = 3000000000 
# default values 
kernel.sem = 250 32000 32 128 
# RAC tuning 
net.core.rmem_default = 131070 
net.core.rmem_max = 131070 
net.core.wmem_default = 131070 
net.core.wmem_max = 131070
```
*/etc/sysctl.conf* 

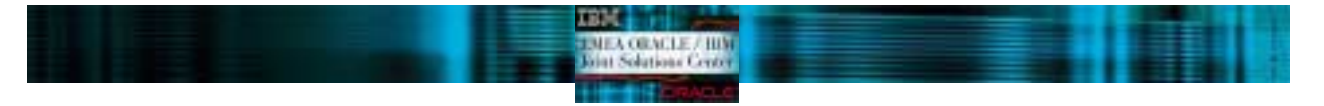

## **CONFIGURING THE STORAGE**

### **Software installation**

Install IBM FAStT Storage Manager version 8.24 for Red Hat Linux. This will allow you to configure the FAStT700 storage.

To use this program, run as root: SMclient

Install IBM FAStT MSJ Diagnostic and Configuration Utility version 2.0 release 33. This will allow you to monitor the FAStT adapters behavior. Install the agent and the GUI tool.

To start the agent, run as root: service qlremote start

To use the program, run as root: /opt/FAStT\_MSJ/FAStT

### **Storage usage recommendations for Oracle datafiles**

Oracle9i RAC stores the datafiles in either raw devices or a cluster file system, such as Oracle Cluster File System, PolyServe Matrix Server.

Having datafiles on a cluster file system is obviously more convenient, as you can see the file you are using. Database backups are made easier.

Having datafiles on raw devices is the option to use for performance. Raw devices are used in benchmarks. Backup are made with Oracle RMAN. Logical Volume Manager (LVM), part of the RHEL3 distribution, brings manageability and flexibility to the raw devices management.

In this document, we will go through the configuration of raw devices with LVM.

### **Storage configuration**

In order to configure the storage and to create the raw devices, draw a table like the following one. This will help you to determine how to configure the SAN storage, what is the associated linux devices, keep the LVM information and it will you to remember the purpose of each raw devices.

The first column is the array you have to create on the FAStT, the second is the LUN name in the array, the third is the name of the device for the LUN as seen by Linux, the fourth is the description of the datafile that will be put in the raw device, the fifth is the size of the datafile, the sixth is the LVM Volume group that contains the device, the seventh is the LVM logical volume, and the last is the raw device name.

#### *RAC raw devices*

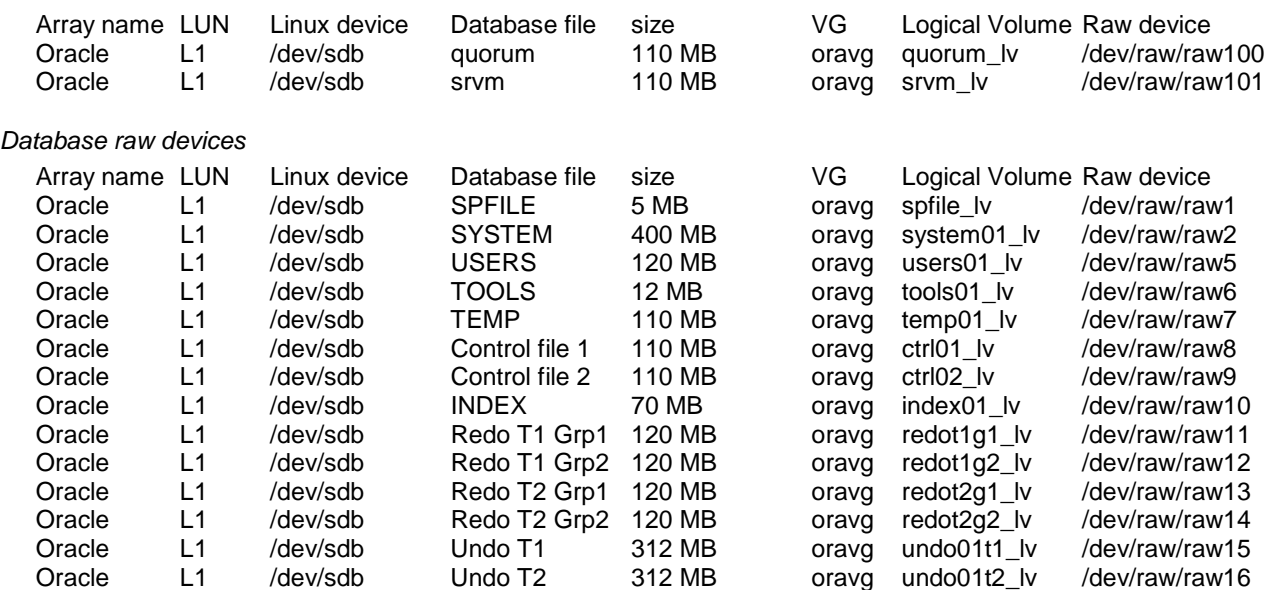

Configure the FAStT storage with the IBM Storage Manager client (SMclient), follow the instructions in the Implementing IBM eServer xSeries SANs Redbook.

Follow the instructions from the previous section to create the partitions and the raw devices.

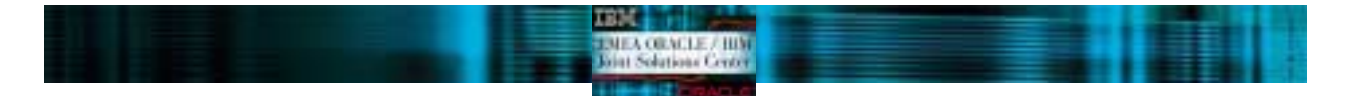

### **Configuring LVM and creating raw devices**

Use the LVM utilities to create partitions on the disk devices. First of all, identify the SCSI device for the LUN you have created. List the devices available on the system with the following command: [root@x365n1 root]# fdisk -l Disk /dev/sda: 110.1 GB, 110109917184 bytes

254 heads, 63 sectors/track, 13439 cylinders Units = cylinders of  $16002 * 512 = 8193024$  bytes Device Boot Start End Blocks Id System /dev/sda1 \* 1 13 103981+ 83 Linux /dev/sda2 14 144 1048131 82 Linux swap /dev/sda3 145 13439 106373295 83 Linux Disk /dev/sdb: 437.2 GB, 437223161856 bytes 255 heads, 63 sectors/track, 53156 cylinders Units = cylinders of  $16065 * 512 = 8225280$  bytes Disk /dev/sdb doesn't contain a valid partition table

In our example, disk /dev/sda is the array for the internal drives, disk /dev/sdb is the LUN from the FAStT.

Then, initialize the LVM configuration on all nodes with the following command, you should see the associated output:

[root@x365n1 root]# vgscan vgscan -- reading all physical volumes (this may take a while...) vgscan -- "/etc/lvmtab" and "/etc/lvmtab.d" successfully created vgscan -- WARNING: This program does not do a VGDA backup of your volume group

Define the SCSI device a an LVM physical volume with the following command, you should see the associated output:

[root@x365n1 root]# pvcreate /dev/sdb pvcreate -- physical volume "/dev/sdb" successfully created

Create an LVM Volume Group name "oravg" for example containing the defined physical volume, with the following command, you should see the associated output:

[root@x365n1 root]# vgcreate oravg /dev/sdb vgcreate -- INFO: using default physical extent size 4 MB vgcreate -- INFO: maximum logical volume size is 255.99 Gigabyte vgcreate -- doing automatic backup of volume group "oravg" vgcreate -- volume group "oravg" successfully created and activated

Create each LVM Logical Volumes with the following command, you should see the associated output: [root@x365n1 root]# lvcreate --size 100M oravg --name quorumlv lvcreate -- doing automatic backup of "oravg" lvcreate -- logical volume "/dev/oravg/quorumlv" successfully created

Run vgscan and lvscan on all nodes to make sure that all node have a consistent view of the volume groups and logical volumes definitions.

To use the partitions as raw devices, you have to map the block devices to the raw devices. For this, fill in the file /etc/sysconfig/rawdevices as shown below:

```
# raw device bindings 
# format: <rawdev> <major> <minor> 
           <rawdev> <blockdev>
# example: /dev/raw/raw1 /dev/sda1 
          /dev/raw/raw2 8 5
/dev/raw/raw100 /dev/oravg/quorumlv 
/dev/raw/raw101 /dev/oravg/srvconfiglv
```

```
/etc/sysconfig/rawdevices
```
Start the rawdevices service on all nodes to load the raw devices configuration, for this run the following command as root: service rawdevices start

We recommend to start this service automatically in runlevel 3 (4 and 5). Use the following command:

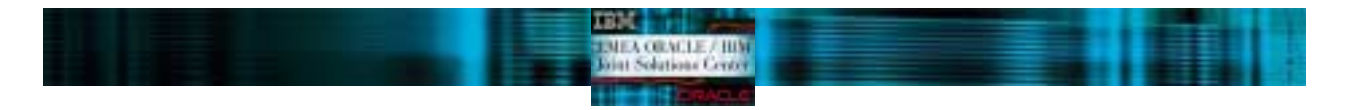

chkconfig –-level 3 rawdevices on

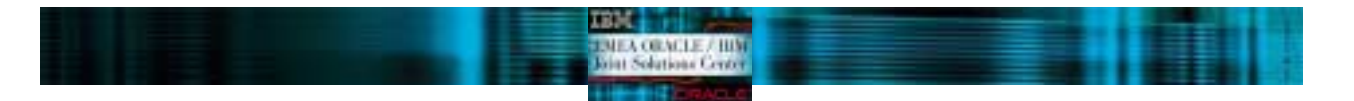

## **INSTALLING THE CLUSTER MANAGER**

First of all you must install the Cluster Manager, which will let you perform the installation of Oracle Database on every node on your cluster. Install the Cluster Manager using the Oracle Universal Installer.

Follow these procedures to use the Oracle Universal Installer to install the Oracle Cluster Manager and the Real Application Clusters software. Oracle 9i RAC is supplied on multiple CD-ROM disks, so you must keep all the CDs mounted or available for the installer. During the installation process it may be necessary to switch between the CD-ROMs. Oracle Universal Installer will manage the switching between CDs and ask you for the CD-ROM location if necessary.

To install the Oracle Real Application Clusters Software, you should perform the following operations:

First of all, you should mount as root user the first CD-ROM. You can also copy the content of the CDs in the stage directory on the hard disks. So you will not be prompted to switch CDs in the CD-ROM drive. Use a directory structure as follow:

/<mount point>/Disk1, /<mount point>/Disk2, /<mount point>/Disk3

Allow the oracle user access to the X Window System server. To so do, do "xhost +" as root user and then log in as the "oracle" user with the "su - oracle" command.

Make sure your display is set accordingly to your environment.

If you are running VNC, the variable DISPLAY has to be set to ":1".

If you are using Xwindow from another workstation (named PC1 for instance), the variable DISPLAY has to be set to "PC1:0.0".

Apply the Oracle patch 3006854 (p3006854\_9204\_LINUX) on all nodes, this creates the file /etc/ld.so.preload. Otherwise, at the next step you will get the following error message:

[oracle@x365n1 Disk1]\$ Initializing Java Virtual Machine from /tmp/OraInstall2004-04-08\_03-50-02PM/jre/bin/java. Please wait... Error occurred during initialization of VM Unable to load native library: /tmp/OraInstall2004-04-08\_03-50- 02PM/jre/lib/i386/libjava.so: symbol libc wait, version GLIBC 2.0 not defined in file libc.so.6 with link time reference

Then you can launch the Oracle Universal Installer with "<cdrom\_mount\_point>/runInstaller" or "./runInstaller" from where you have mounted the CD-ROM.

*Welcome screen.* 

The Oracle Universal Installer loads the Java Runtime Environment (you may receive some messages on your terminal window regarding the fonts but this is normal, because the Java Runtime Environment may not find all the fonts it needs and then it substitutes them with other), and then shows you a welcome screen

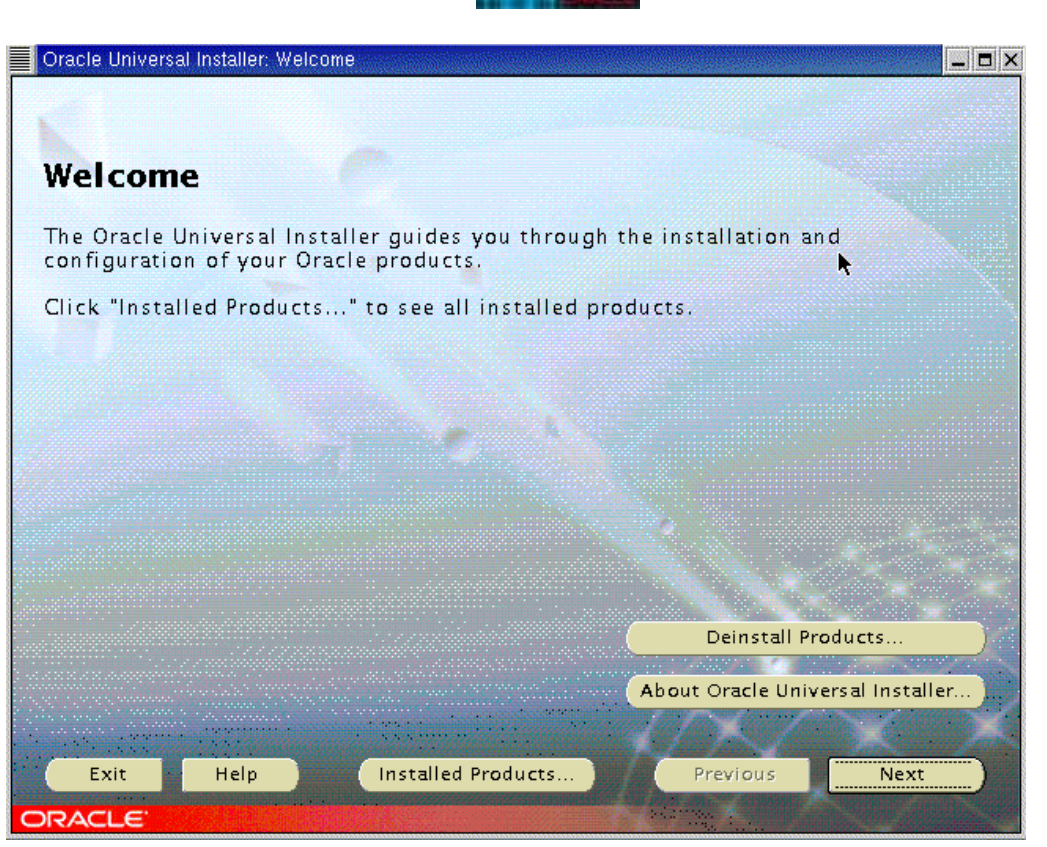

**TEMC** 

**TALLA COUNCILE / HDA**<br>John Solutions Center

Click "Next" to go to the next screen.

#### *Inventory Location screen.*

You will be prompted for the Inventory Location if this is the first time that you have started the Oracle Universal Installer on your system. The Inventory Location is the base directory into which Oracle Universal Installer will place the files needed to keep your Oracle installations centralized and up to date. The Oracle Inventory definition can be found in the file /etc/oraInst.loc. On this screen, which looks like the image you can see on the next capture, accept the default values and then click "OK" to continue. If you choose another file locations, keep in mind you should be coherent about this location on the future.

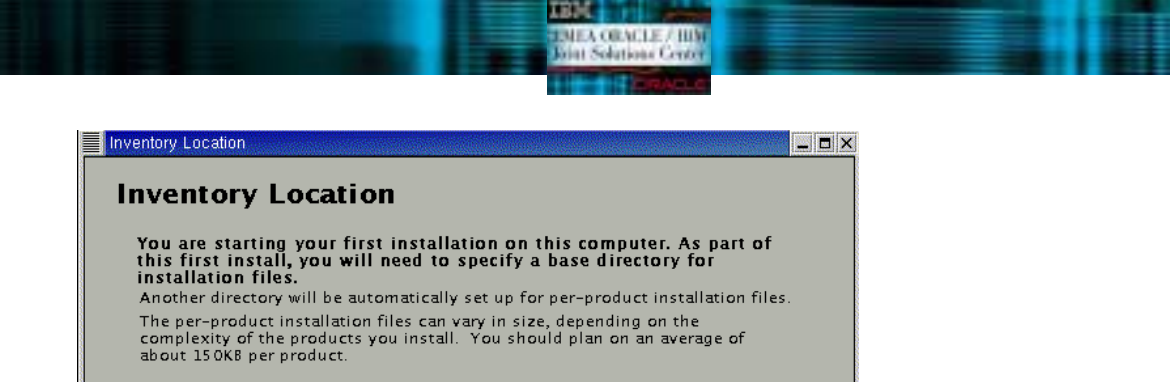

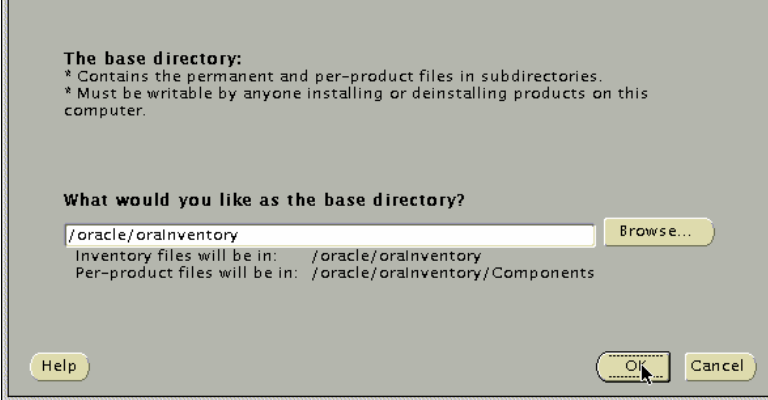

*UNIX Group screen.* 

The next screen will prompt you for the UNIX group that the oracle user will use during the installation. This value should be "dba" or "oinstall" if you followed this document to install Oracle 9i RAC, or if you use the Step by Step procedure from Oracle that is available at Metalink's site. So, enter "oinstall" and once again, simply click on "Next" to continue. This screen will look like this:

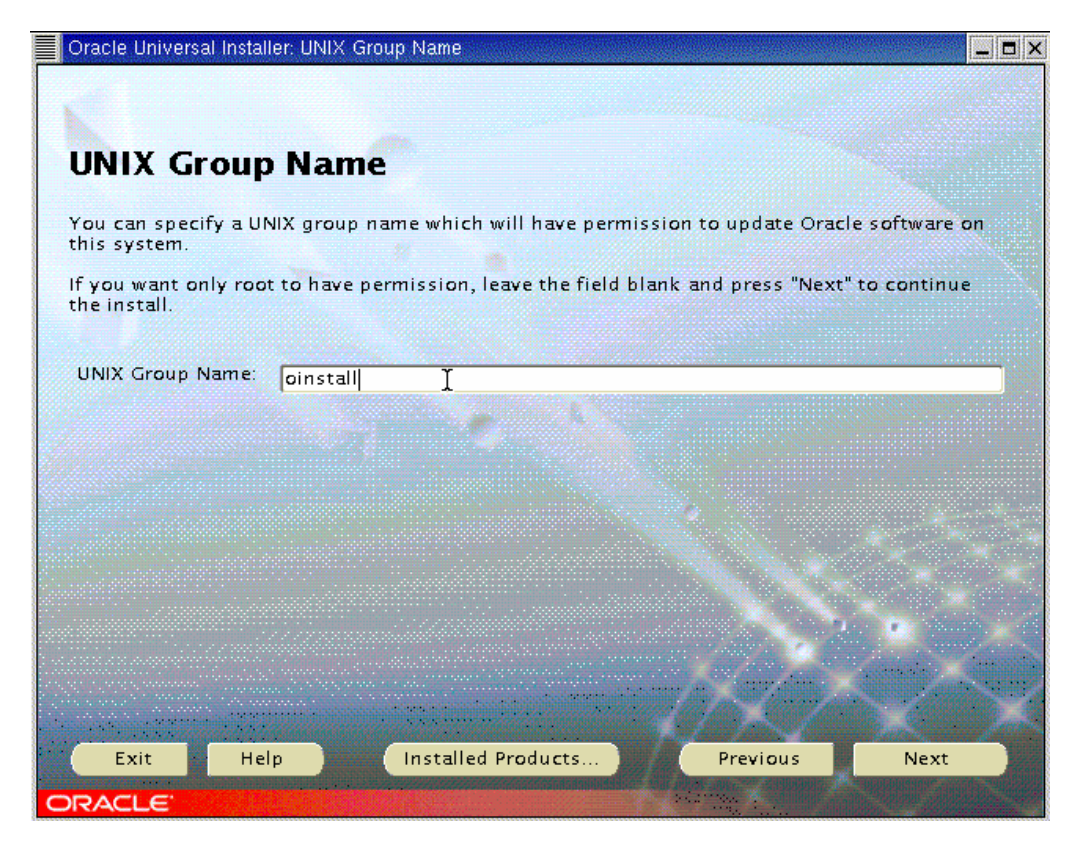

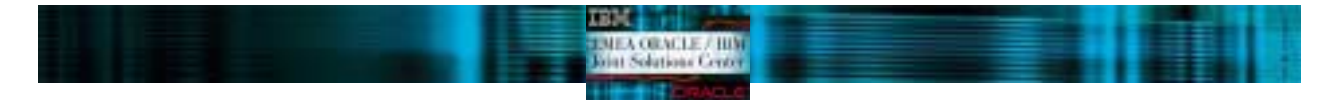

#### *Shell script as root.*

You will be then prompted to execute a shell script as root user. This script is located at "/tmp/oraInst.sh" and you must execute it in order to let the installer work properly.

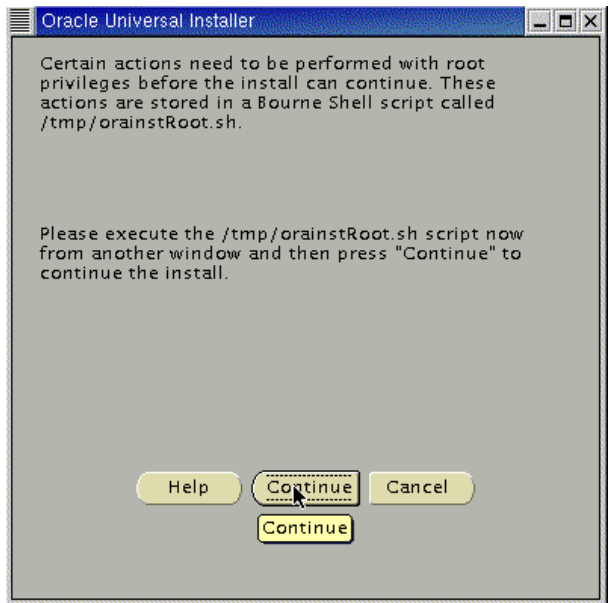

#### *File locations screen.*

Once the shell script executed, you click "OK" and the File Location screen should appear. This screen asks you for some information about the source and destination paths for you installations. Do not change the source location. For the destination location, verify that the value that you have pre-seleted is the one you typed on the "ORACLE\_HOME" variable that you configured on previous steps. Once you verified that all the values are OK, then click on "Next" to continue. This screen will look like this:

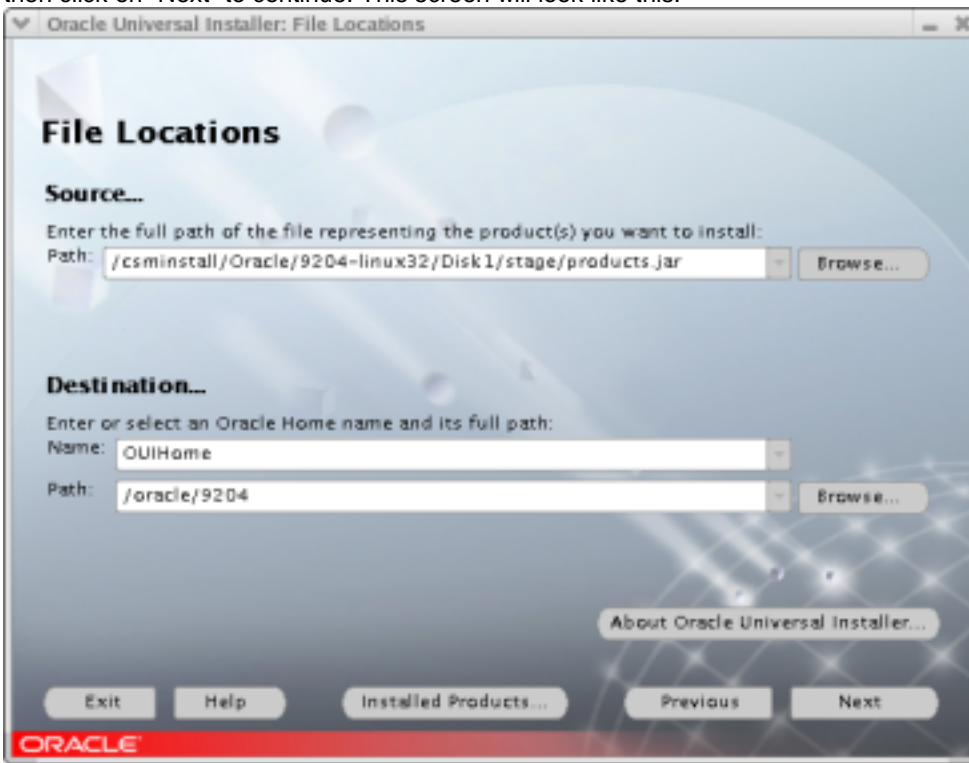

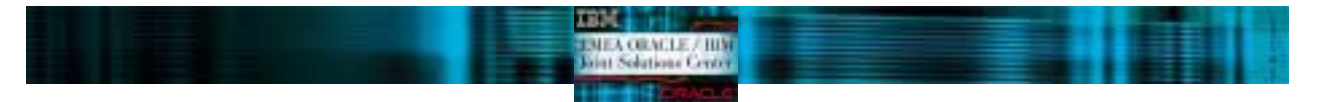

#### *Product Selection screen.*

The next screen will show you the different products you can install from the CDs. Select "Oracle Cluster Manager" and click "Next" to start the installation of the Cluster Manager. The screen you will see is this one:

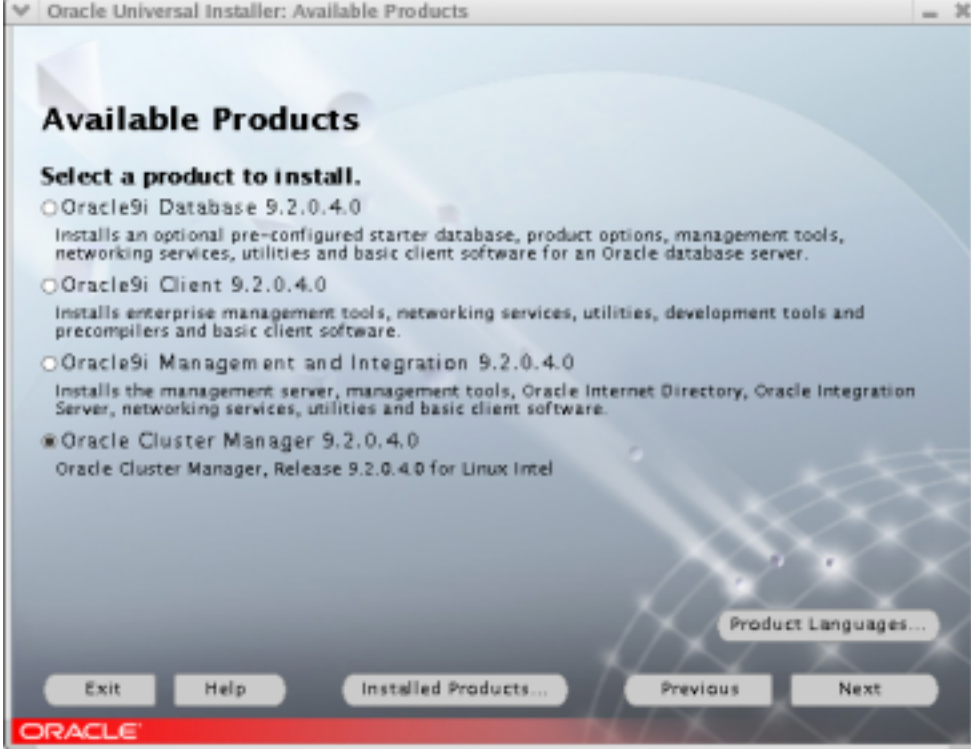

*Public nodes information screen.* 

Oracle Universal Installer needs to know the public names or public IP addresses of the nodes of your cluster. This screen will let you introduce your node names. These nodes must be available from each one to make Oracle Universal Installer configure the Real Application Clusters properly. In our case, we used two IBM eServer xSeries model 365 named "x365n1" and "x365n2". Below is the configuration screen.

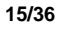

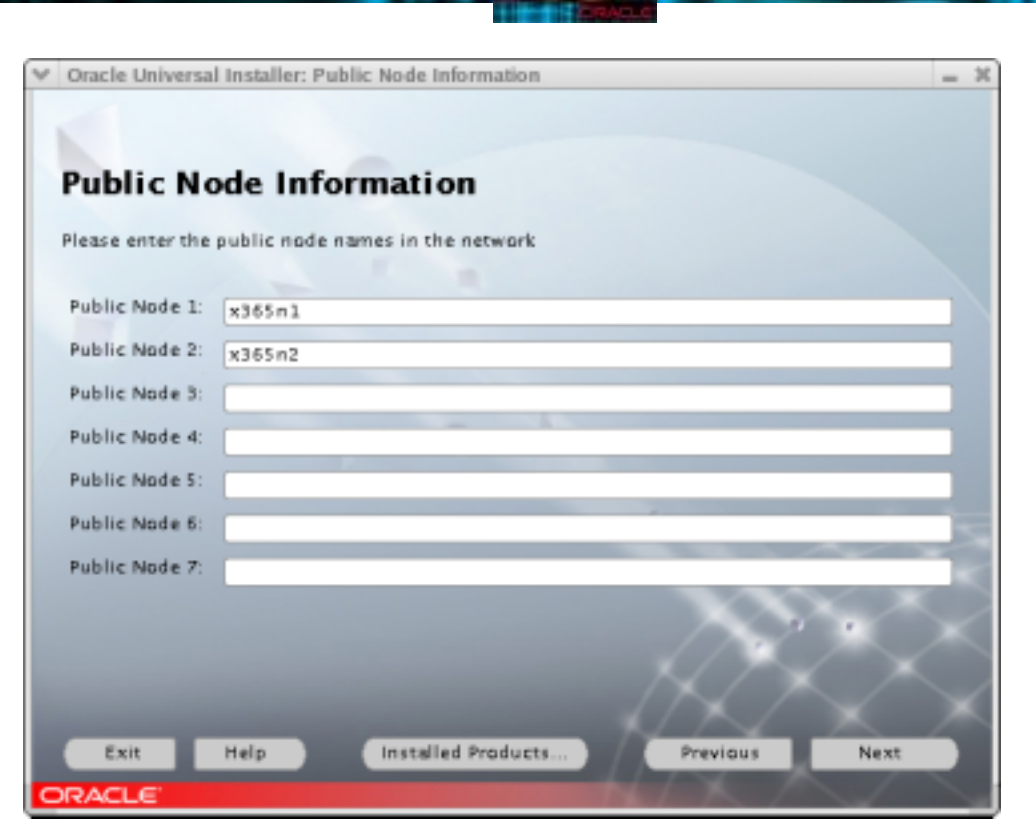

**IBM** 

**ENEX CENTER HIM** 

*Private node information screen* 

H.

On the next screen configure the Private Node addresses that will be used for the RAC interconnect between the different nodes of your cluster. This screen is like this:

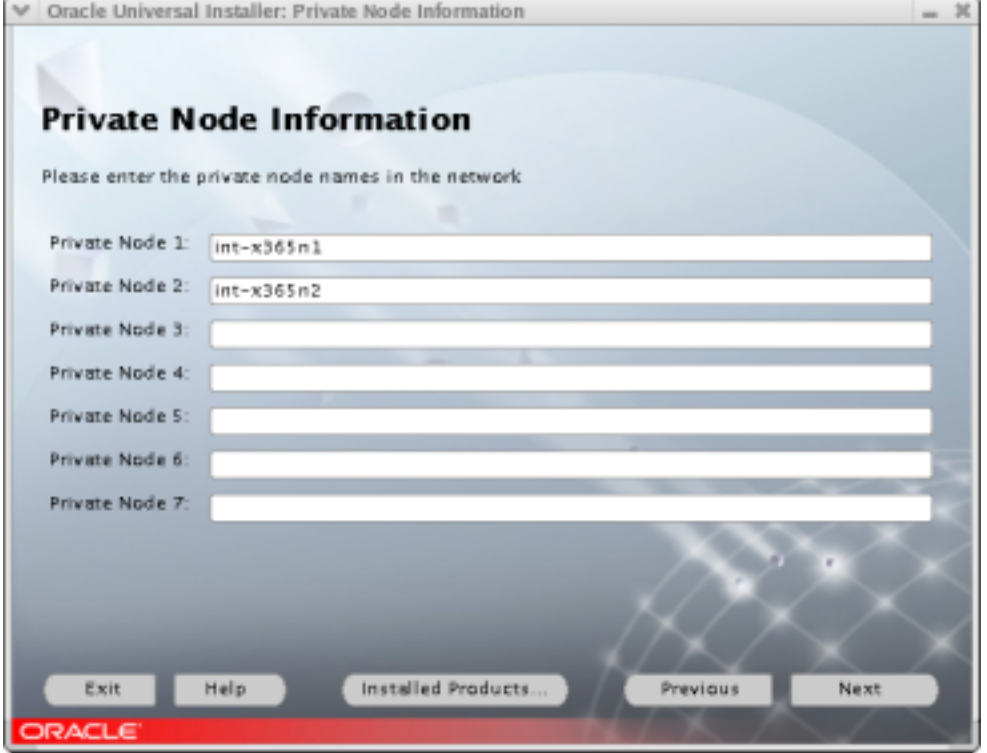

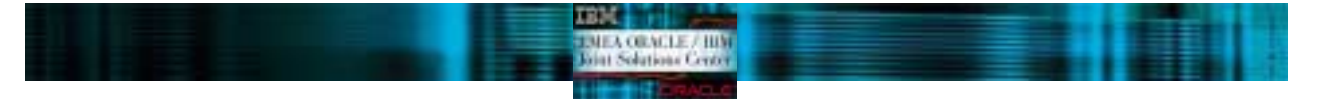

### *Quorum Disk Information*

Enter the full name of the raw device you have created for the node monitor for the Quorum disk information. In this case, our quorum device will be /dev/raw/raw100. Click Next to continue.

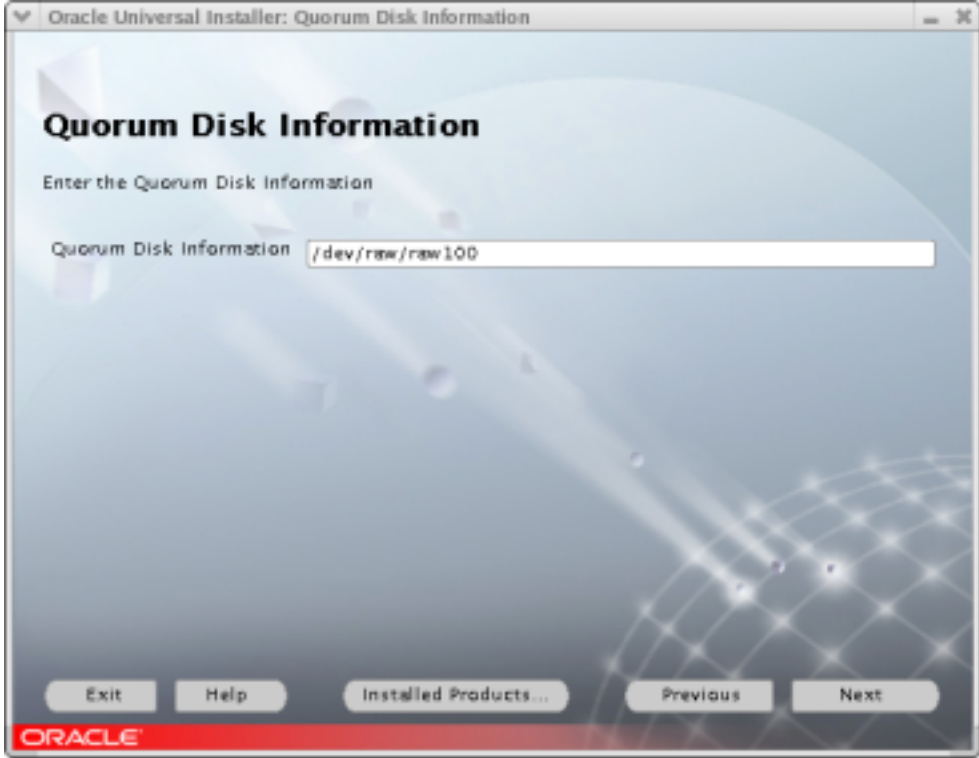

#### *Summary Screen*

The next screen is the summary one. Simply press Install.

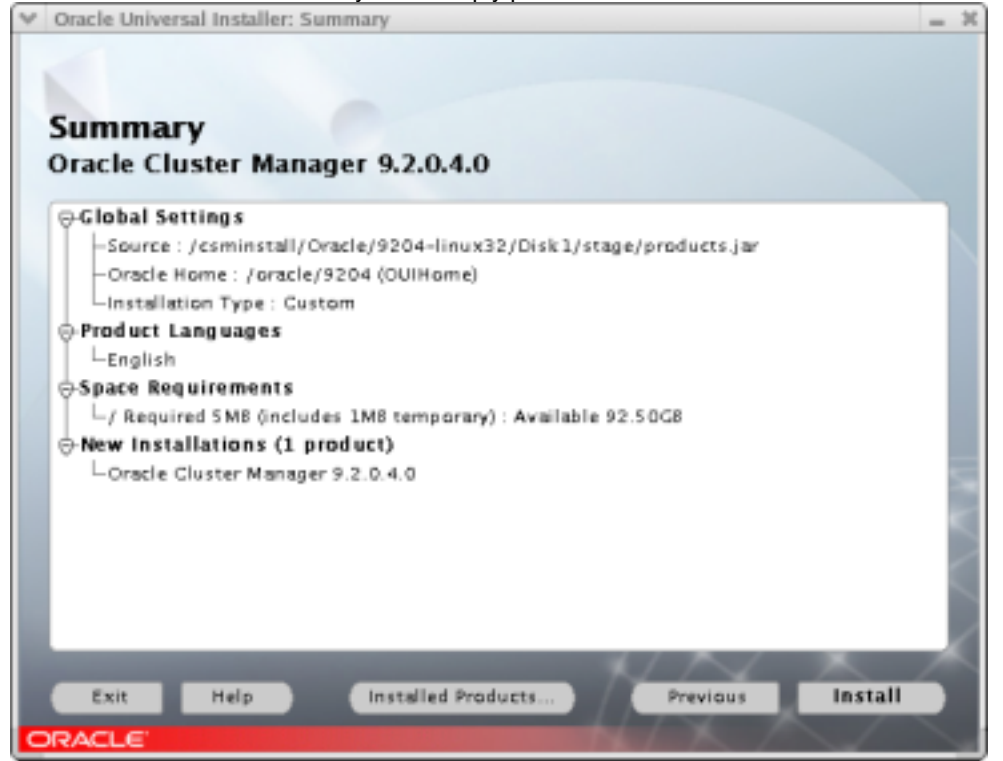

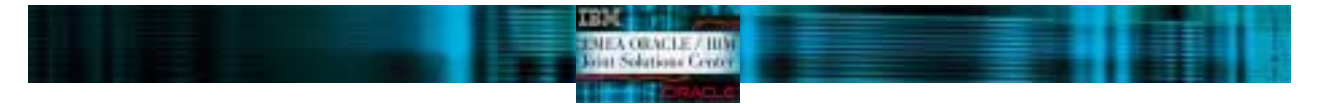

### *Cluster Manager Installation screen*

You will then get a progress window, the installation is quick (less than 5 minutes).

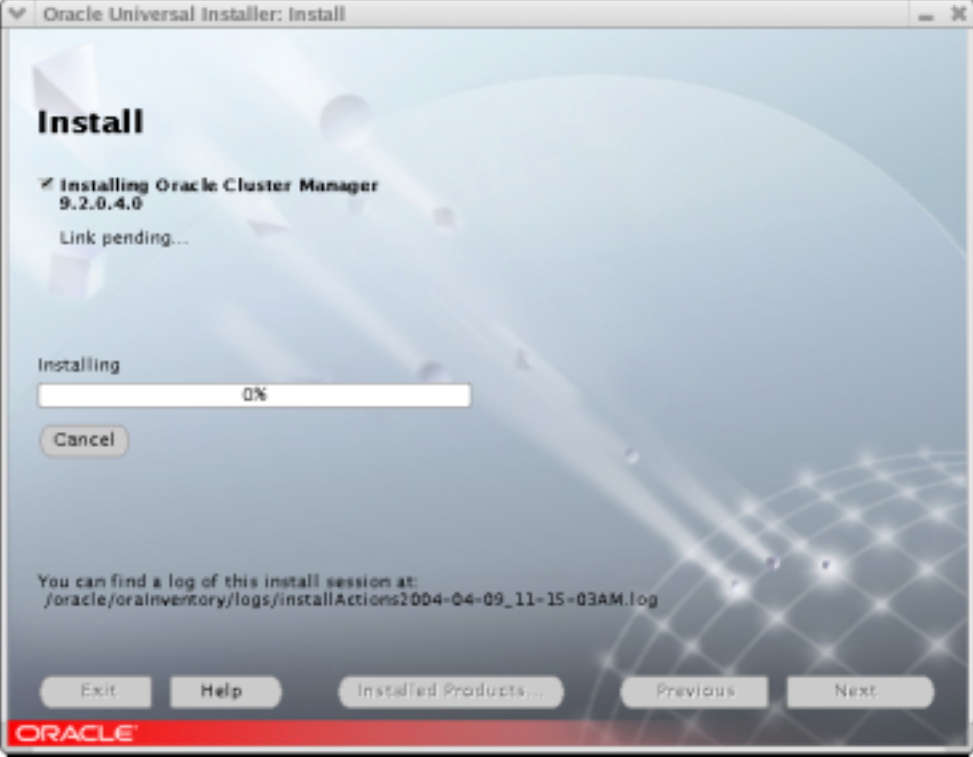

Then you will see the end of installation screen.

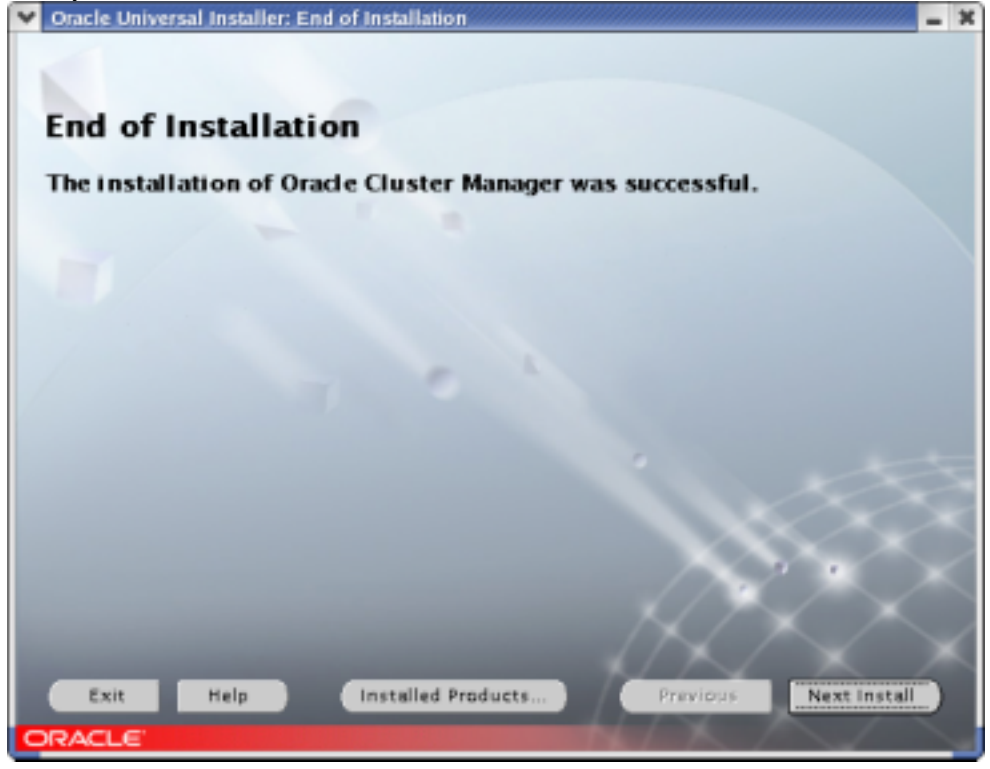

Once this screen is shown, you can click Exit and confirm with Yes. Please, verify that you have successfully installed the Cluster Manager on each node.

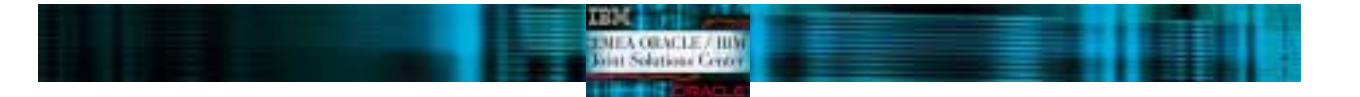

### *Starting Cluster Manager*

The next step is to start the Cluster Manager. This service has to run on each node of the cluster to install RAC. You have to check the configuration file for the Cluster Manager, as root, edit \$ORACLE\_HOME/oracm/admin/cmcfg.ora, and do the appropriate changes (see the file below). The line with the KernelModuleName parameter has to be added.

```
ClusterName=Oracle Cluster Manager, version 9i 
  MissCount=20 
  PrivateNodeNames=int-x365n1 int-x365n2 
  PublicNodeNames=x365n1 x365n2 
  ServicePort=9998 
  CmDiskFile=/dev/raw/raw100 
 KernelModuleName=hangcheck-timer 
$ORACLE_HOME/oracm/admin/cmcfg.ora
```
Then, log in as root on each node and run: export ORACLE\_HOME=/oracle/9204 \$ORACLE\_HOME/oracm/bin/ocmstart.sh

This will start the hangcheck-timer kernel loadable module and the oracm process which is the Cluster Manager. Verify you started it on each node with the "ps –ef" command and check the oracm log: \$ORACLE\_HOME/oracm/log/cm.log

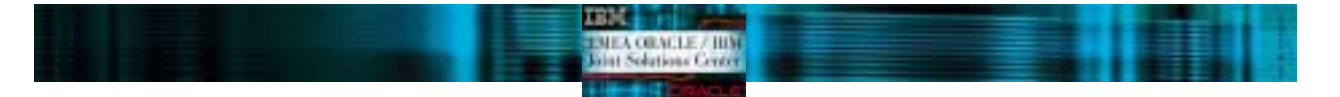

## **ORACLE9i DATABASE INSTALLATION**

*Installing Oracle9i* 

Start the Oracle Universal Installer again. If you click Next on the Welcome screen you will be prompted for the cluster nodes on which you would like to install the Database. This is because the Oracle Universal Installer detects the Cluster Manager. The screen would look like this:

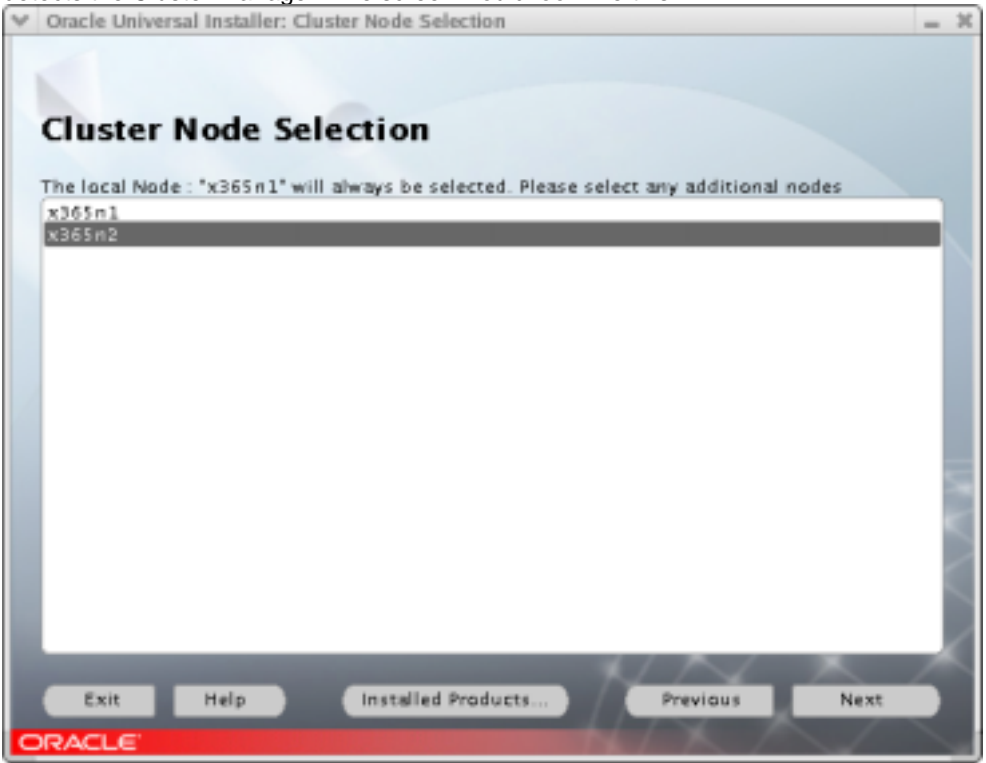

Select all the nodes you will like to be on your cluster and click Next to continue. The next screen is the File Location Screen that we have already mentioned. Click on Next and continue.

### *Products Screen*

Select now on the Available Products screen the "Oracle Database" and click Next to continue as shown on the figure.

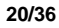

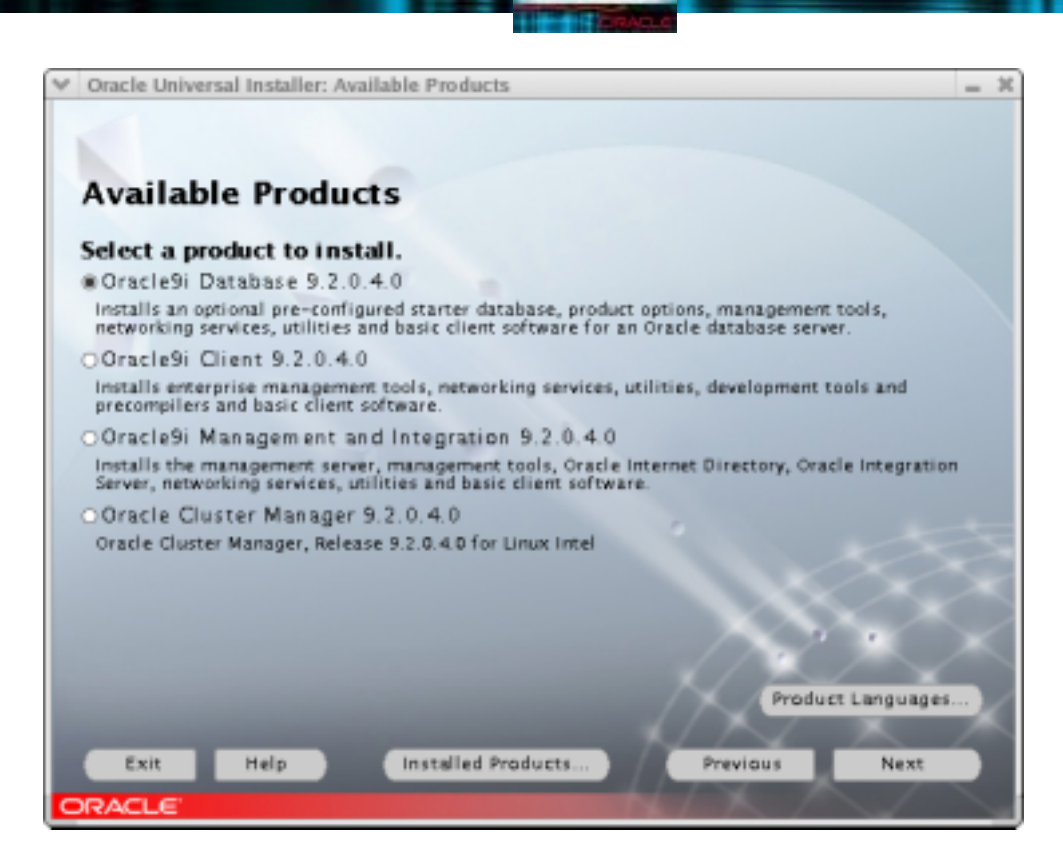

**TRIC** 

**NEA ORACLE / HIM Erint Solutions Center** 

This will start the Oracle Database installation on each node of your cluster.

#### *Installation Type screen.*

The next screen is the Installation Type. Select the Custom option in order to have full control of each element you will install. Note that this Custom option refers to the Database installation, but not the configuration.

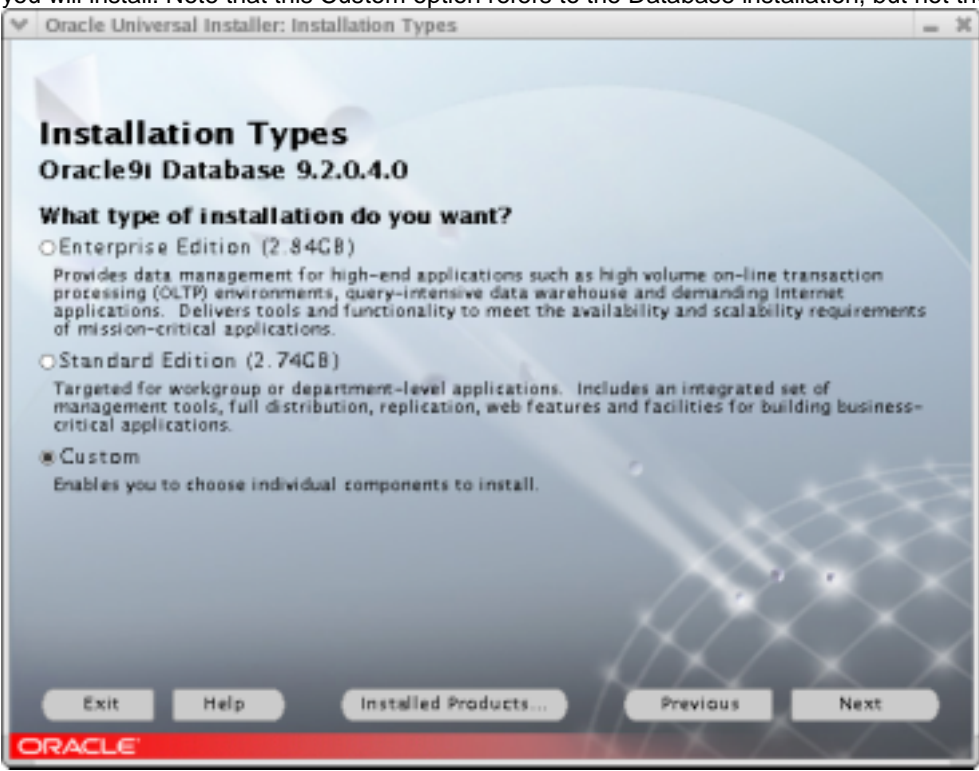

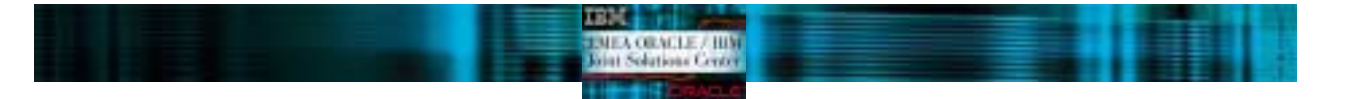

### *Components Selection Screen*

On this screen, you can configure what elements will be installed. For a Real Application Cluster configuration, please be sure you install at least the Oracle Database, Real Application Clusters, Partitioning and Netlistener components and then click Next to start installation. If you need some additional components for your database, select them on this screen

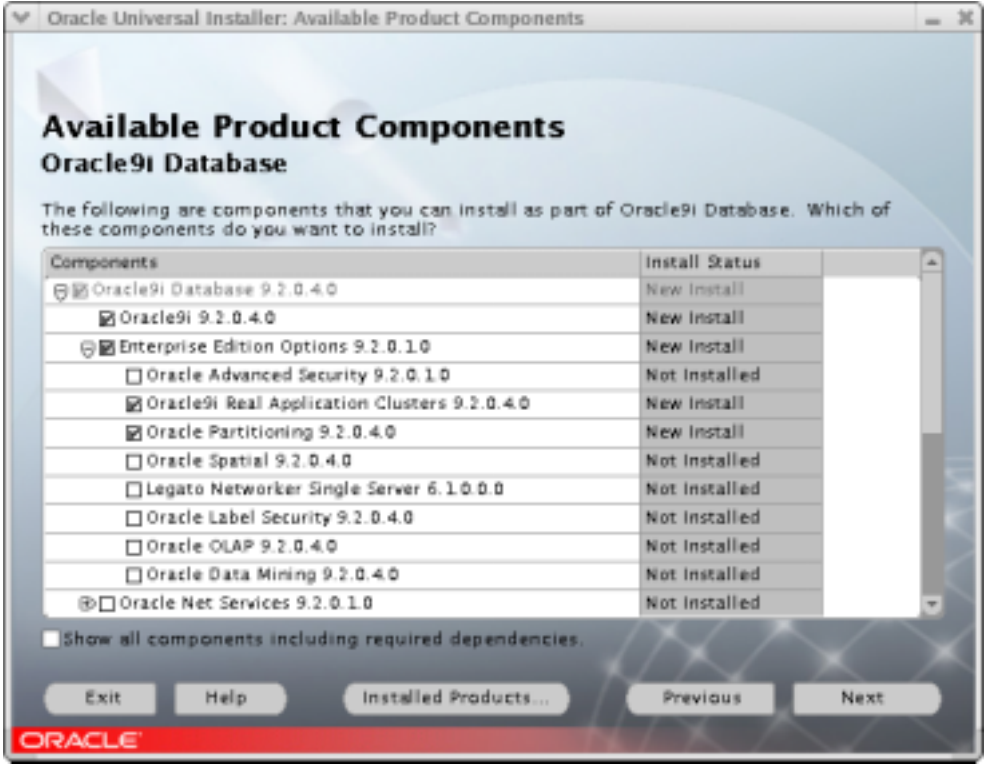

#### *Component Location Screen*

This screen gives show information about the components locations. Do not modify the values and click Next.

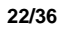

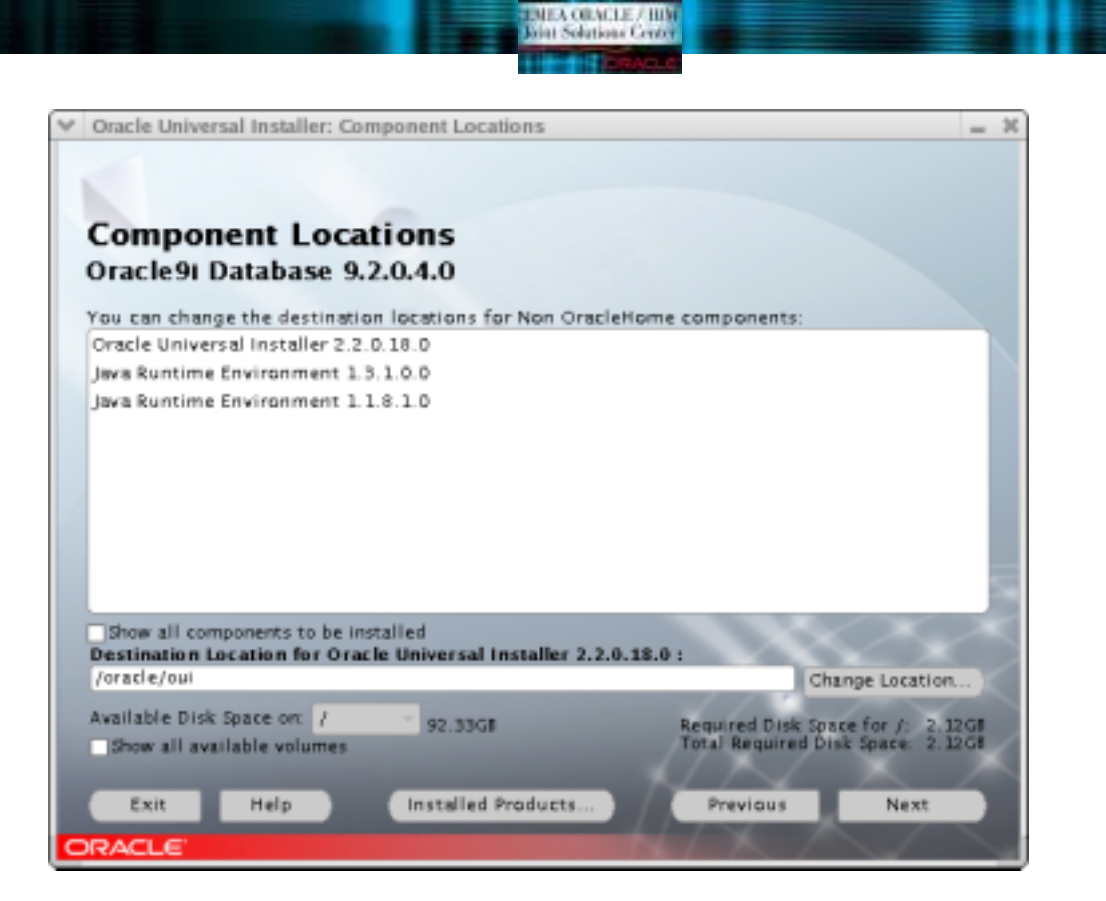

**TEMC** 

*Shared Configuration File screen* 

You will also be prompted for the raw device where you will have the shared configuration of your cluster. Enter your value there and click Next to continue.

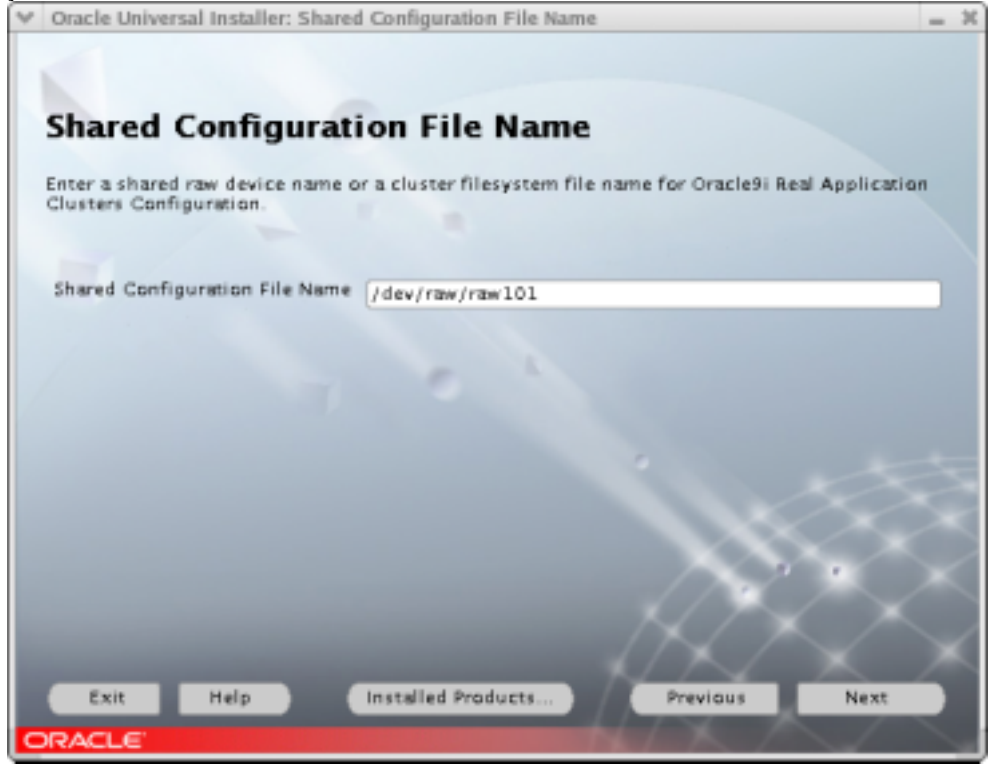

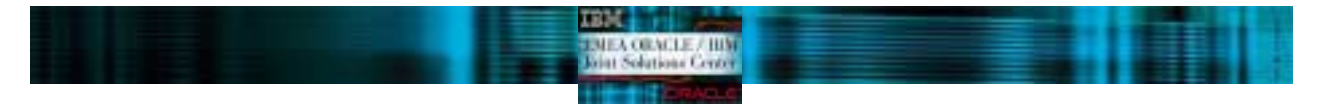

#### *Group Selection screen*

Then, select the group you will need for your database operator and administrator. Usually, these values are set to "dba", but verify you put there the right group you will use. Click Next to continue.

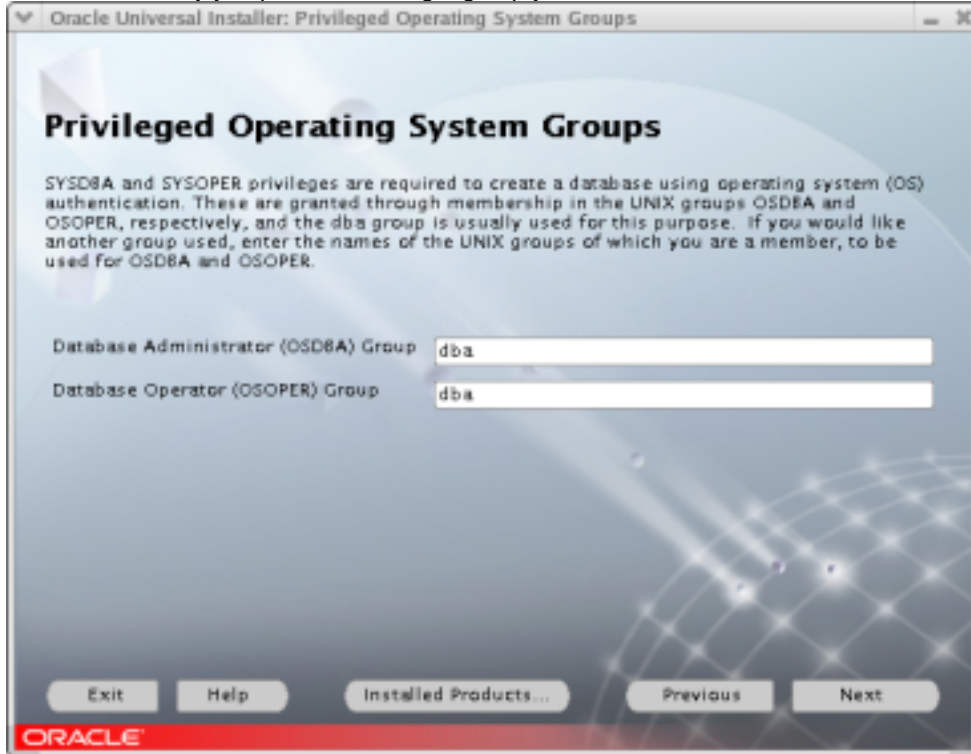

#### *Database Creation screen*

You will then be prompted for database creation. We will not create it right now, so select "No" and then Next to continue. If you wish to create a database during the installation, you should select "Yes" and follow the configuration steps. We will create de database later.

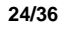

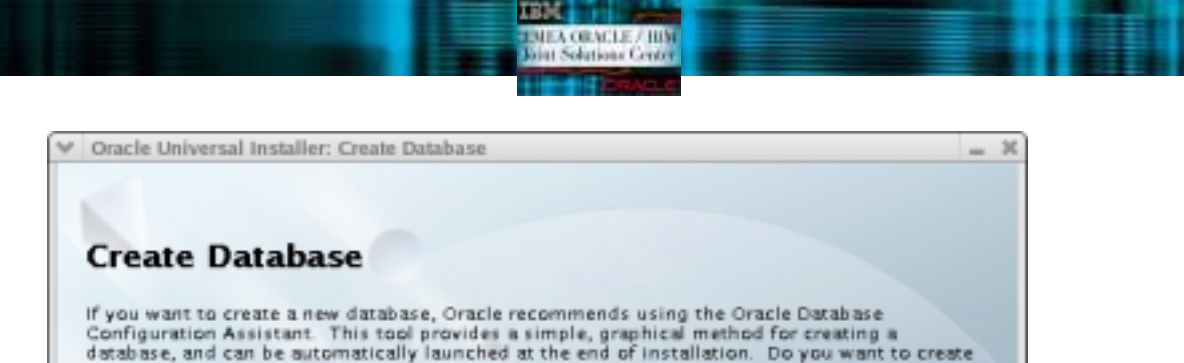

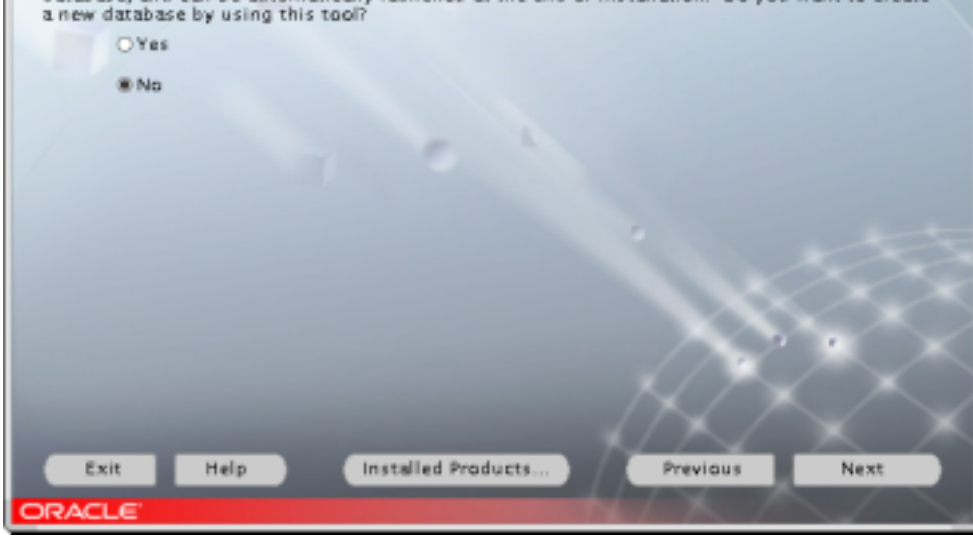

*Summary Screen* 

This latest screen shows you the configuration you have made. Verify it and if you need to add something else, you can always go back by clicking on "Back". If everything is OK, click "Install" to start the installation procedure.

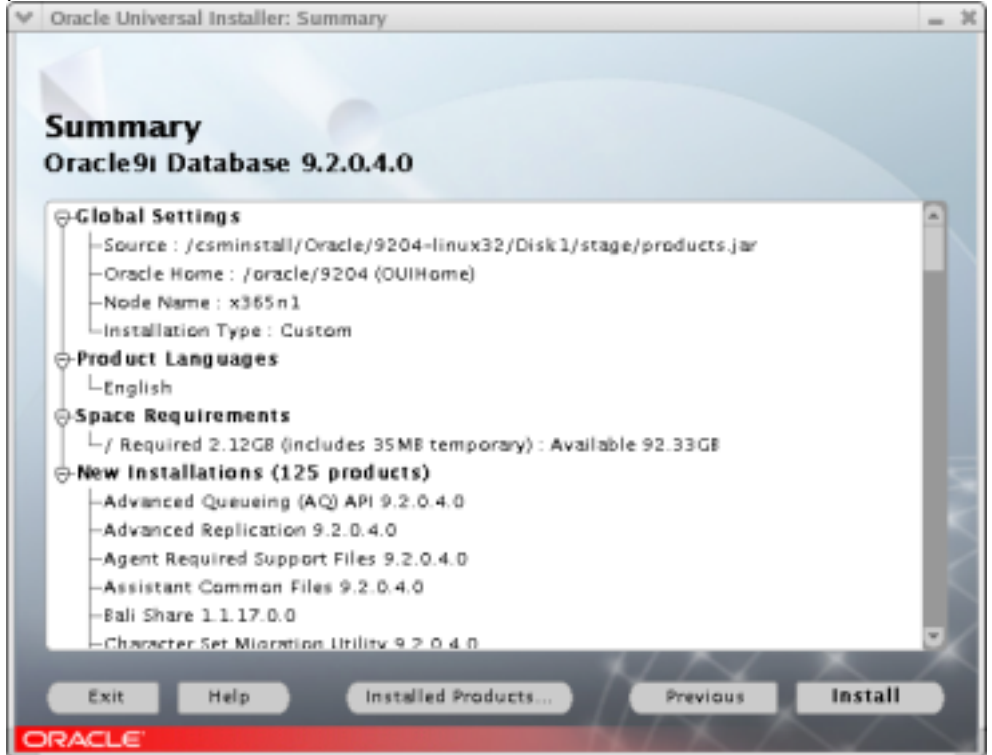

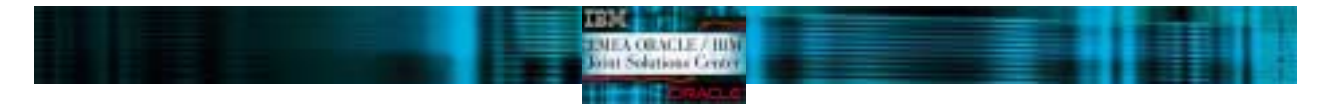

### *Installation screen*

During the installation process, you will see a screen like this one:

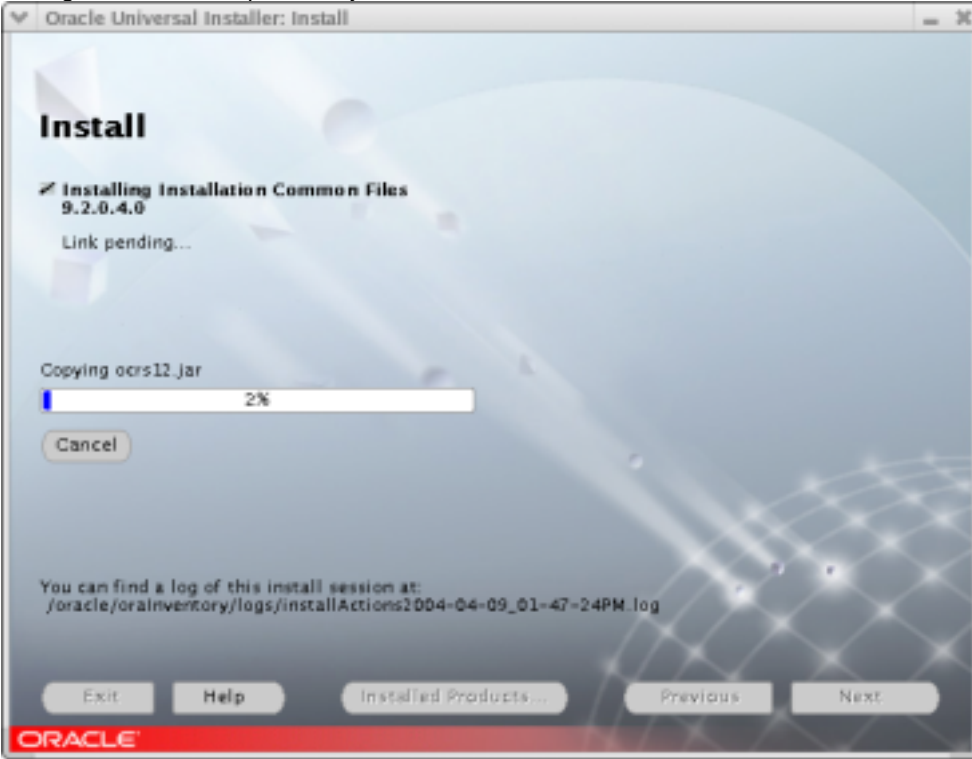

Once all the CDs are installed on the first node, the Oracle Universal Installer will install the software on each node on your cluster. Then, you will be prompted for a shell script execution.

```
Execute the shell script as root in a separate xterm accepting the default values: 
  [root@x365n1 root]# /oracle/9204/root.sh 
  Running Oracle9 root.sh script... 
  The following environment variables are set as:
       ORACLE_OWNER= oracle 
       ORACLE_HOME= /oracle/9204 
  Enter the full pathname of the local bin directory: [/usr/local/bin]: 
      Copying dbhome to /usr/local/bin ... 
      Copying oraenv to /usr/local/bin ... 
      Copying coraenv to /usr/local/bin ... 
  Creating /etc/oratab file... 
  Adding entry to /etc/oratab file... 
  Entries will be added to the /etc/oratab file as needed by 
  Database Configuration Assistant when a database is created 
  Finished running generic part of root.sh script. 
  Now product-specific root actions will be performed.
```
Press OK to continue.

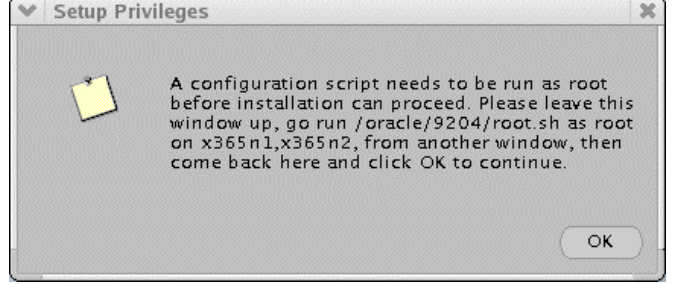

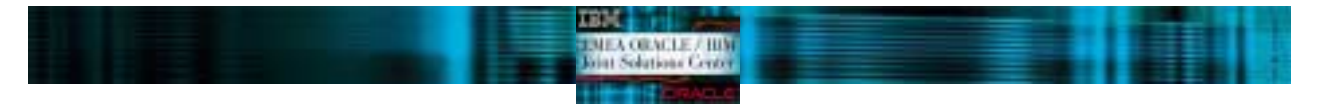

Then the configuration procedure will start. First, the Oracle Universal Installer will automatically configure the cluster, configure the network listener, and finally configure the agent.

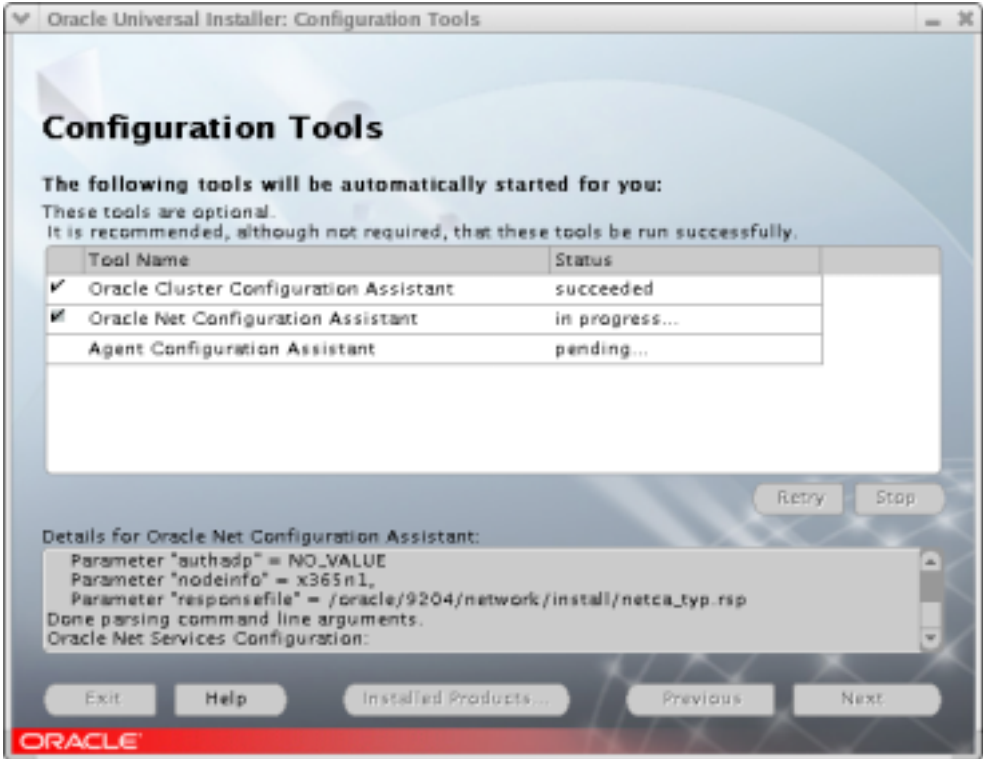

For the Oracle Net configuration, you will be prompted for details. Check "Perform typical configuration" and click Next.

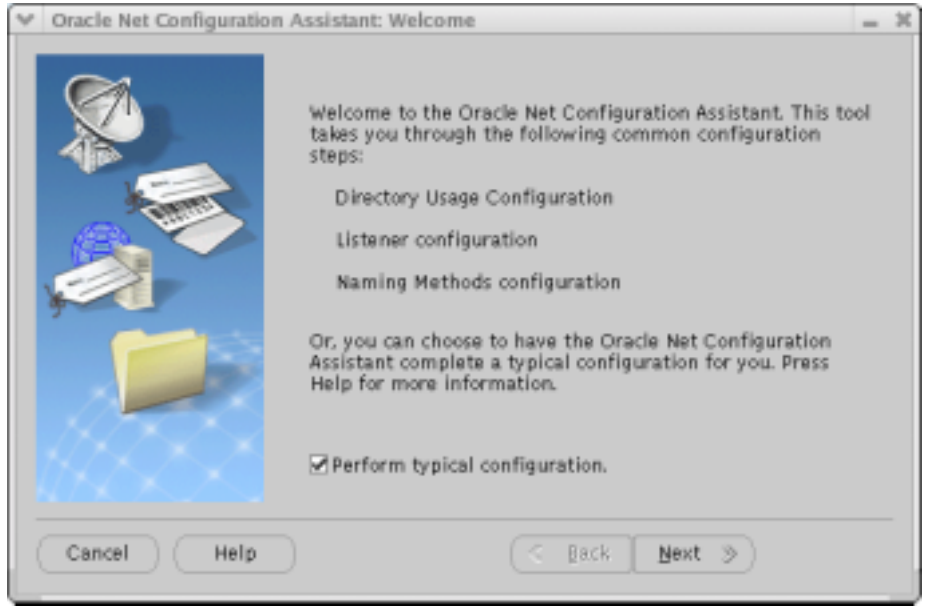

The Agent configuration will fail. This is a known issue. You can ignore it, and later on, fix it with the Oracle patch p3119415\_9204\_LINUX. Click Ok.

## **TEXC** 1 **DEAGENCE / III)**

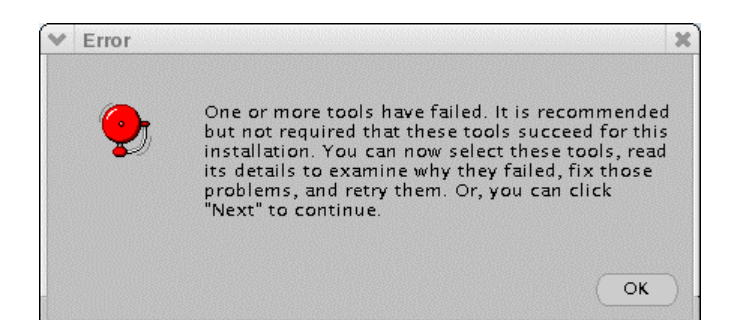

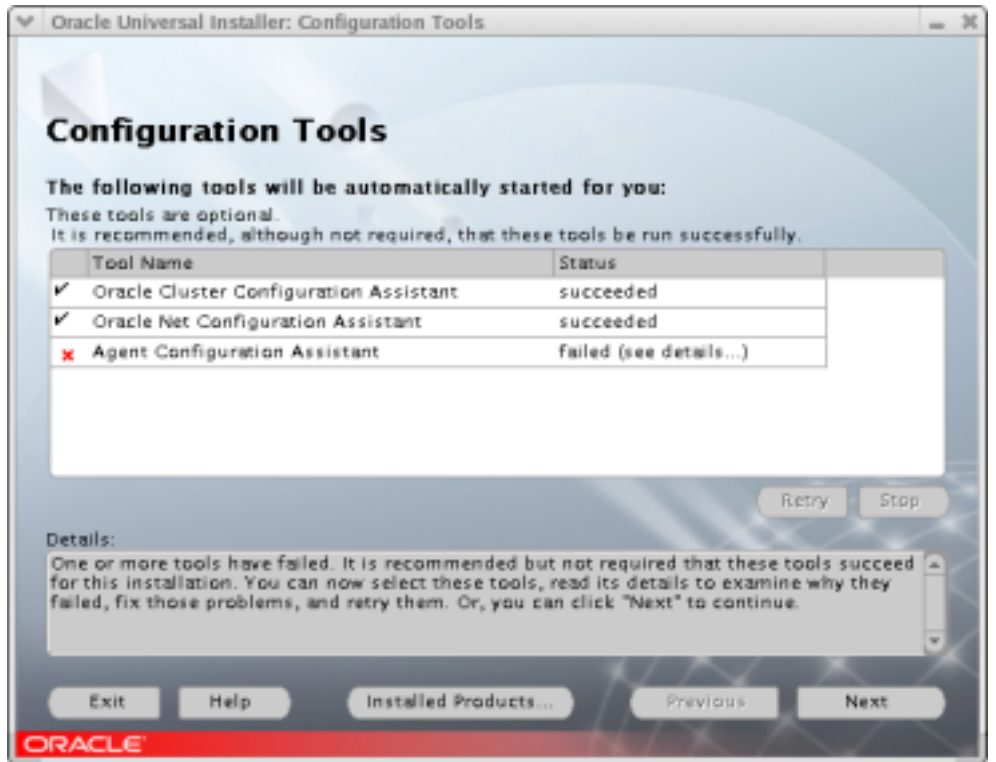

The Oracle Universal Installer will show you the End of Installation screen and warns you that you have got some components that were not configured (Oracle Agent). Exit the installer by clicking "Exit".

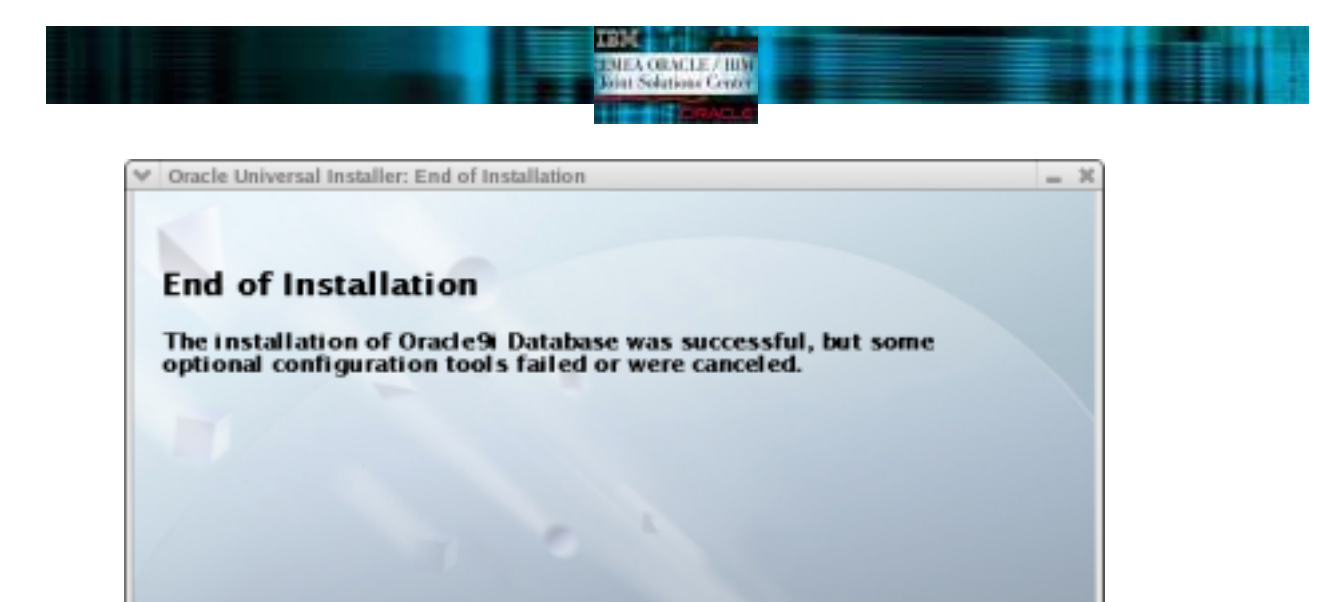

*Oracle Global Service Daemon startup* 

Help

Start the Global Services Daemon on all nodes of the cluster. As oracle user, on each node, type: gsdctl start You should have the following output [oracle@x365n1 Disk1]\$ gsdctl start Successfully started GSD on local node This has to be done each time the nodes boot up.

### *Oracle Listener startup*

Exit ORACLO

Start the Oracle listener on all nodes of the cluster.

As oracle user, type "lsnrctl start" on each node.

Whenever you change the configuration of the listener, you will have to restart it: lsnrctl stop ; lsnrctl start

Installed Products

Previous

Next Install

This has to be done each time the nodes boot up.

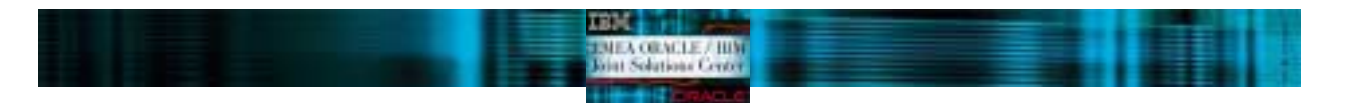

## **CREATING A CLUSTER DATABASE**

You may have your own database creation script, otherwise the database creation can be done with the DBCA tool.

DBCA means Database Creation Assistant and it is a graphical tool to make easier the database creation which uses the Optimal Flexible Architecture (OFA). This means that DBCA creates the database files, including the default server parameter file, using standard file naming and file placement practices In order to run DBCA, you must have the GSD daemon started. If not, please be sure you run it before starting database creation. Verify that you have correctly configured all the shared disks for each tablespace (for non-cluster file system platforms) and then you can start database creation.

Oracle Corporation recommends that you use the DBCA to create your database. This is because the DBCA preconfigured databases optimize your environment to take advantage of Oracle9i features such as the server parameter file and automatic undo management. The DBCA also enables you to define arbitrary tablespaces as part of the database creation process. So even if you have datafile requirements that differ from those offered in one of the DBCA templates, use the DBCA. You can also execute user-specified scripts as part of the database creation process.

The Database Configuration Assistant (DBCA) makes use of a file, named mappingDBCA.cfg, which contains the raw device names for the system datafiles. You should create this file to suit your own tablespaces and associated raw devices and make sure it is owned by the oracle user. See below an example of the file.

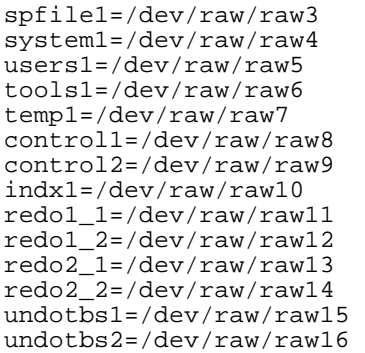

#### *DBCAmapping.cfg*

The location of this file is passed to DBCA by the variable DBCA\_RAW\_CONFIG. Set this variable with: export DBCA\_RAW\_CONFIG=~/mappingDBCA.cfg

DBCA is started with the dbca executable. We will not go through the detail of DBCA screens. The process is pretty straight forward.

Depending on the level of Oracle9i, you may experience compatibility problems with Red Hat EL 3.0 and the new thread architecture (NTPL). In this case, you will have to set the variable LD\_ASSUME\_KERNEL to "2.4.1" before starting any Oracle assistants and installers.

## **CREATING A DATABASE MANUALLY**

**TRICE** 

**NEA ORACLE / HIM Drint Seductions Center** 

```
You can also create the databases manually. To do so, follow the next steps, 
    o on one node : 
  srvctl add database -d <db_name> -o <oracle_home>
    o for each instance of the database : 
  srvctl add instance -d <db_name> -i <SID> -n <node_name>
    o on each node, check the configuration : 
  srvctl config 
    o on each node, create (or update) oratab file (in /etc directory) with the following line : 
  <db_name>:<$ORACLE_HOME>:N 
    o create the udump, cdump and bdump directories. 
    o set the SID in .bash_profile of oracle user 
    o create the init<SID>.ora file for each node. For a RAC environment, the following parameters have to 
       be set in the init.ora for each instances (these are the setting for the first instance, test1): 
    *.cluster_database = TRUE 
    *.cluster_database_instances = 4 
    test1.undo_tablespace=undots1 
    test1.instance_name=bench 
    test1.instance_number=1 
    test1.thread=1 
    test1.local_listener=LISTENER_TEST1 
    o create the database creation script from one node, here is an example: 
    CREATE DATABASE test 
        CONTROLFILE REUSE 
        LOGFILE 
    GROUP 1 ('/dev/raw/raw40') SIZE 100 M, 
    GROUP 2 ('/dev/raw/raw41') SIZE 100 M, 
    GROUP 3 ('/dev/raw/raw42') SIZE 100 M 
        MAXLOGFILES 30 
        MAXLOGMEMBERS 3 
        MAXDATAFILES 500 
        MAXINSTANCES 8 
        CHARACTER SET WE8ISO8859P1 
        NATIONAL CHARACTER SET UTF8 
        DATAFILE '/dev/raw/raw30' SIZE 1000 M REUSE 
        DEFAULT TEMPORARY TABLESPACE temp TEMPFILE '/dev/raw/raw31' SIZE 1000 
    M REUSE 
        UNDO TABLESPACE undotbs1 DATAFILE '/dev/raw/raw32' SIZE 1000 M REUSE 
    AUTOEXTEND OFF; 
    o On all nodes, create a password file. Under $ORACLE_HOME/dbs execute:
```
orapwd file=orapw<SID> password=###.

o On the first instance, for each other instances, you will have to create instances specific Undo tablespaces and redo logs. Finally, you will have to enable the instances. Here is an example for a second instance:

```
CREATE UNDO TABLESPACE undotbs2 DATAFILE '/dev/raw/raw33' SIZE 1000 M 
AUTOEXTEND OFF; 
ALTER DATABASE ADD LOGFILE THREAD 2 
    GROUP 4 (/dev/raw/raw50) SIZE 100 M, 
    GROUP 5 (/dev/raw/raw51) SIZE 100 M, 
    GROUP 6 (/dev/raw/raw52) SIZE 100 M; 
ALTER DATABASE ENABLE PUBLIC THREAD 2;
```
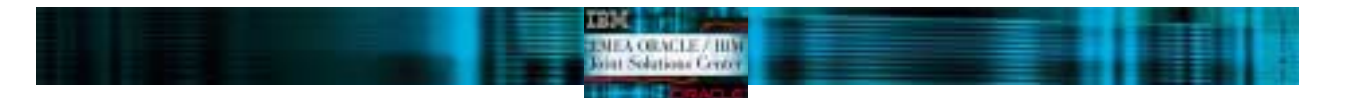

## **CONFIGURING HIGH AVAILABILITY AND LOAD BALANCING**

## **listener configuration**

The listener should be properly configured by netca and dbca but it is worth checking that the contents of \$ORACLE\_HOME/network/admin/listener.ora are similar to those in the following listener.ora for the first instance:

```
LISTENER = 
(DESCRIPTION_LIST = 
      (DESCRIPTION = 
          (ADDRESS_LIST = 
           (ADDRESS = (PROTOCOL = TCP) (HOST =x365n1) (PORT =1521)) ) 
       ) 
) 
SID_LIST_LISTENER = 
(SID_LIST = 
       (SID_DESC = 
          (SID_NAME =PLSExtProc) 
          (ORACLE_HOME =/oracle/product/9.0.1) 
          (PROGRAM =extproc) 
       ) 
       (SID_DESC = 
          (ORACLE_HOME =/oracle/product/9.0.1) 
          (SID_NAME = test1) 
       ) 
)
```
*listener.ora for the first instance* 

### **tnsnames configuration**

The file \$ORACLE\_HOME/network/admin/tnsnames.ora has to be configured to enable load balancing and Transparent Application Failover. See an example below:

```
LISTENERS_TEST = 
(DESCRIPTION = 
      (ADDRESS_LIST = 
          (ADDRESS =(PROTOCOL =TCP)(HOST =x365r1)(PORT =1521)) 
        (ADDRESS = (PROTOCOL = TCP) (HOST =x365r2)(PORT =1521))) 
) 
TEST = 
(DESCRIPTION = 
       (LOAD_BALANCE=yes) 
      (ADDRESS=(PROTOCOL=TCP)(HOST=x335n1)(PORT=1521)) 
       (ADDRESS=(PROTOCOL=TCP)(HOST=x335n2)(PORT=1521)) 
      (FAILOVER=on) 
       (CONNECT_DATA= 
              (SERVICE_NAME=TEST) 
 ) 
      (FAILOVER_MODE= 
          (TYPE=SELECT) 
          (METHOD=BASIC) 
          (RETRIES=30) 
          (DELAY=1) 
      ) 
) 
TEST1 = 
      (DESCRIPTION = 
          (ADDRESS_LIST = 
          (ADDRESS =(PROTOCOL =TCP)(HOST =x365r1)(PORT =1521)) 
      \lambda(CONNECT_DATA = 
          (SERVICE_NAME =TEST) 
          (INSTANCE_NAME =TEST1)
```
## **IBM** First **TALEX OF WELL ASSESSED**  $+10 - 0$

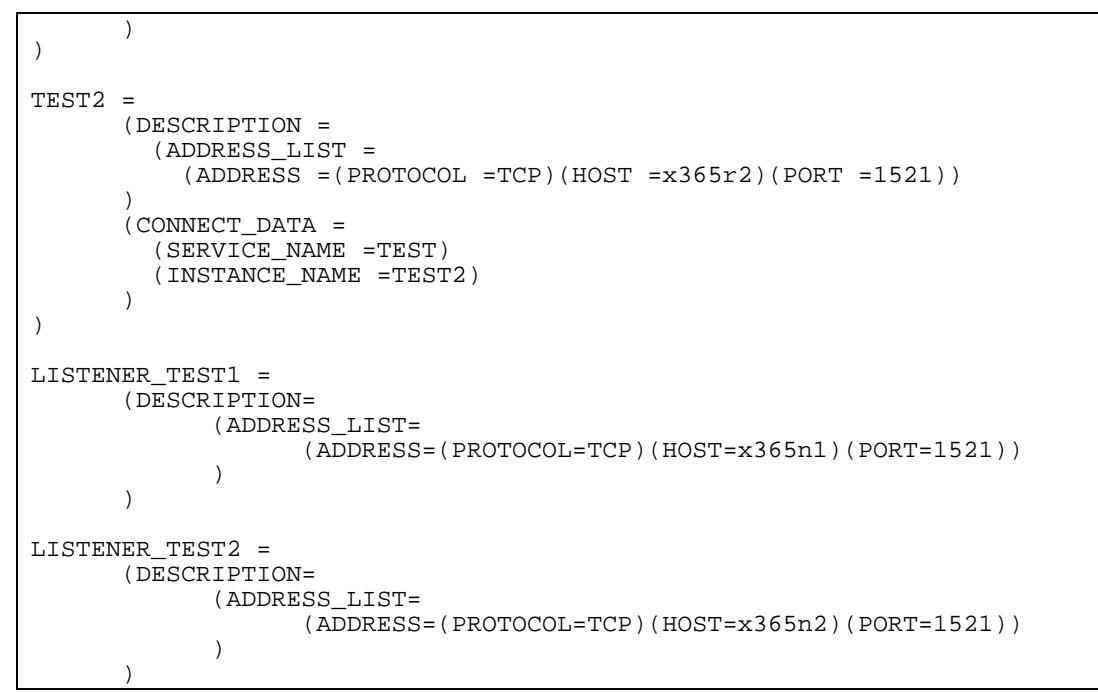

*tnsnames.ora* 

## **ADMINISTERING REAL APPLICATION CLUSTERS INSTANCES**

**TRUS** 

Oracle Corporation recommends that you use SRVCTL to administer your Real Application Clusters Database environment. SRVCTL manages configuration information that is used by several Oracle tools.

**MEA OBACLE / BIM Star Solutions Center** 

Before using SRVCTL, ensure that your Global Services Daemon (GSD) is running. To use SRVCTL, you must have already created the configuration information for the database that you want to administer.

You must have done this either by using the Oracle Database Configuration Assistant (DBCA), or by using the srvctl add command. If you have followed the instructions in this article, dbca will have added your database and instances.

\$ srvctl config database -d racdb1 racnode1 racinst1 /oracle/product/9.2.0 racnode2 racinst2 /oracle/product/9.2.0

Examples of starting and stopping RAC follow:-

\$ srvctl start database -d test \$ srvctl status database -d test Instance test1 is running on x365n1 Instance test2 is running on x365n2

\$ srvctl stop database -d test \$ srvctl status database -d test Instance test1 is not running on x365n1 Instance test2 is not running on x365n2

\$ srvctl start instance -d test -i test1 \$ srvctl status instance -d test -i test1 Instance testt1 is running on x365n1

\$ srvctl status database -d test Instance test1 is running on x365n1 Instance test2 is not running on x365n2

\$ srvctl stop instance -d test -i test1

For further information on srvctl see the Oracle9i Real Application Clusters Administration Release 2 manual.

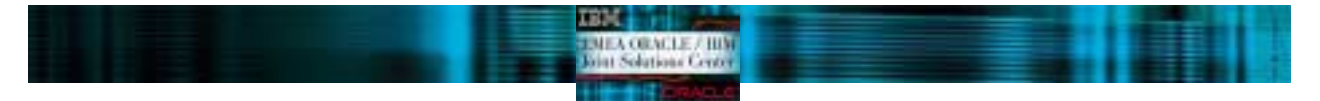

## **REFERENCES**

Oracle9i Installation Guide for UNIX Systems: AIX-Based Systems, Compaq Tru64 UNIX, HP 9000 Series HP-UX, Linux Intel and Sun SPARC Solaris

Oracle9i Installation Checklist for Linux Intel

Oracle9i Quick Installation Procedure for Linux Intel Part Number

Oracle9i Real Application Clusters Installation and Configuration

Oracle/IBM CookBook on installing Oracle 9i RAC on AIX

Step-by-step Installation Guide from Oracle that is available on Metalink.

# **Disclaimers**

(c) 2004 IBM Corp. All rights reserved.

 Visit *www.ibm.com/pc/safecomputing* **periodically for the latest information on safe and effective computing.** Warranty Information: For a copy of applicable product warranties, write to: Warranty Information, P.O. Box 12195, RTP, NC 27709, Attn: Dept. JDJA/B203. IBM makes no representation or warranty regarding thirdparty products or services including those designated as ServerProven or ClusterProven. This publication was developed for products and services offered in the United States. IBM may not offer the products, services or features discussed in this document in other countries. Information is subject to change without notice. Consult your local IBM representative for information on offerings available in your area.

This document reflects the Oracle/IBM Joint Solutions Center understanding about Oracle products running on IBM hardware servers and storage. It was produced and reviewed by the members of the IBM organization called the Oracle/IBM Joint Solutions Center, IBM Product and Solutions Support Center and others.

The examples given in this paper are hypothetical examples of how a customer can use the products described herein and examples of potential cost or efficiency savings are not based on any actual case study. There is no guarantee of comparable results. Actual results may vary. Users of this document should verify the applicable data for their specific environment.

MB, GB, and TB = 1,000,000, 1,000,000,000 and 1,000,000,000,000 bytes, respectively, when referring to storage capacity. Accessible capacity is less; up to 3GB is used in service partition. Actual storage capacity will vary based upon many factors and may be less than stated. Some numbers given for storage capacities give capacity in native mode followed by capacity using data compression technology.

This document is presented "As-Is" and IBM does not assume responsibility for the statements expressed herein. It reflects the experiences of the Oracle/IBM Joint Solutions Center. If you have questions about the contents of this document, please direct them to the Oracle/IBM Joint Solutions Center (oraclibm@fr.ibm.com).

# **Trademarks**

The following terms are trademarks of the International Business Machines Corporation in the United States, other countries, or both:

IBM® IBM.COM™ xSeries™

For a list of additional IBM trademarks, please see http://www.ibm.com/legal/copytrade.shtml

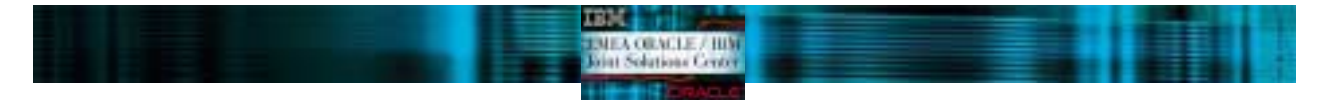

Red Hat, the Red Hat "Shadow Man" logo, and all Red Hat-based trademarks and logos are trademarks or registered trademarks of Red Hat, Inc., in the United States and other countries.

Other company, product and service names may be trademarks or service marks of others.

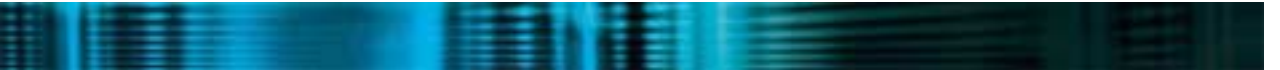